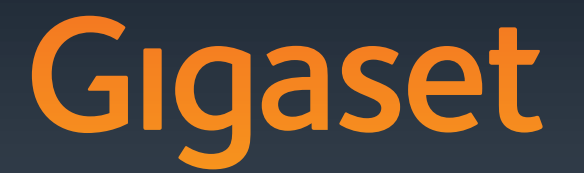

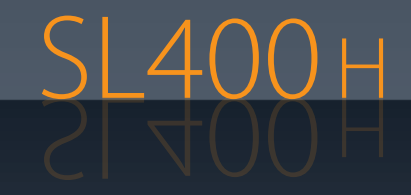

Issued by Gigaset Communications GmbH Frankenstr. 2a, D-46395 Bocholt Manufactured by Gigaset Communications GmbH under trademark license of Siemens AG. As of 1 Oct. 2011 Gigaset products bearing the trademark 'Siemens' will exclusively use the trademark 'Gigaset'.

© Gigaset Communications GmbH 2010All rights reserved. Subject to availability. Rights of modification reserved.

This user guide is made from 100% recycled paper.

GIGASET. INSPIRING CONVERSATION. **MADE IN GERMANY** 

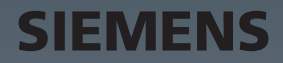

## <span id="page-1-0"></span>**Gigaset SL400H – Ihr hochwertiger Begleiter**

Glückwunsch – Sie halten das flachste kleine Gigaset in den Händen, das es je gab. Nicht nur mit Tastatur und Rahmen aus hochwertigem Echtmetall, dem 1,8" TFT-Farbdisplay, sondern auch mit seinen inneren Werten setzt es neue Maßstäbe. Ihr Gigaset kann mehr als nur telefonieren:

#### **Bluetooth und Mini-USB**

Verbinden Sie Ihr Mobilteil über Mini-USB ( $\rightarrow$  [S. 12\)](#page-12-0) oder Bluetooth ( $\rightarrow$  [S. 26\)](#page-26-0) mit einem PC oder schließen Sie ein Headset an.

#### **Adressbuch für 500 vCards – Kalender und Termine**

Speichern Sie Rufnummern und weitere Daten im Adressbuch (→ [S. 17\)](#page-17-0)[. Trage](#page-23-0)n Sie Termine und Geburtstage im Kalender ein und lassen Sie sich daran erinnern ( $\rightarrow$  S. 23).

#### **Großschrift**

Erhöhen Sie die Lesbarkeit in Anruflisten und im Adressbuch ( $\rightarrow$  [S. 30\)](#page-30-0).

#### **Personalisieren**

Geben Sie jedem Anrufer sei[n persönlic](#page-29-0)hes Portrait ( $\rightarrow$  [S. 17\),](#page-17-1) sehen Sie Ihre persönlichen Bil[der als Scr](#page-30-1)eensaver-Diashow (→ S. 29) oder ändern Sie die Schriftfarbe der Menüansicht (→ S. 30). Wählen Si[e unter eig](#page-31-0)ens für Ihr SL400 komponierten Klingelmelodien oder laden Sie Ihre persönlichen ( $\rightarrow$  S. 31).

#### **Wenn es nicht immer (nur) klingeln soll**

Nutzen Sie den Vibrationsalarm ( $\rightarrow$  [S. 32\)](#page-32-0), die Zeitsteuerung für Anrufe ( $\rightarrow$  [S. 31\)](#page-31-1) oder schalten Sie Anrufe mit unterdrückter Nummernanzeige einfach auf leise ( $\rightarrow$  [S. 32\).](#page-32-1)

#### **Weitere praktische Hinweise**

Übertragen S[ie das Adr](#page-18-1)essbuch eines vorhandenen Gigaset-Mobilteils **(**¢[S. 18\)](#page-18-0)[, nutzen Si](#page-31-2)e die Kurzwahl (→ S. 18), passen Sie Ihr Gigaset auf I[hre Freispr](#page-30-2)echbedürfnisse an (→ S. 31) und steuern die Helligkeit Ihrer Tastatur individuell ( $\rightarrow$  S. 30).

#### **Umwelt**

[Telefonieren Sie umweltbewusst – Gigaset Green Home. Details zu unseren ECO DECT Pro](www.gigaset.com/de)dukten finden Sie unter www.gigaset.com/de.

[Weitere Informationen zu Ihrem Telefon erhalten Sie im Internet unter](www.gigaset.com/gigasetsl400)  www.gigaset.com/gigasetSL400.

#### **[Registrieren Sie bitte Ihr Gigaset Telefon direkt nach dem Kauf unter](www.gigaset.com/de/service)**

**www.gigaset.com/de/service** – so können wir Ihnen bei Fragen oder beim Einlösen von Garantieleistungen umso schneller weiterhelfen!

#### **Viel Spaß mit Ihrem neuen Telefon!**

#### **Kurzübersicht**

## <span id="page-2-0"></span>**Kurzübersicht**

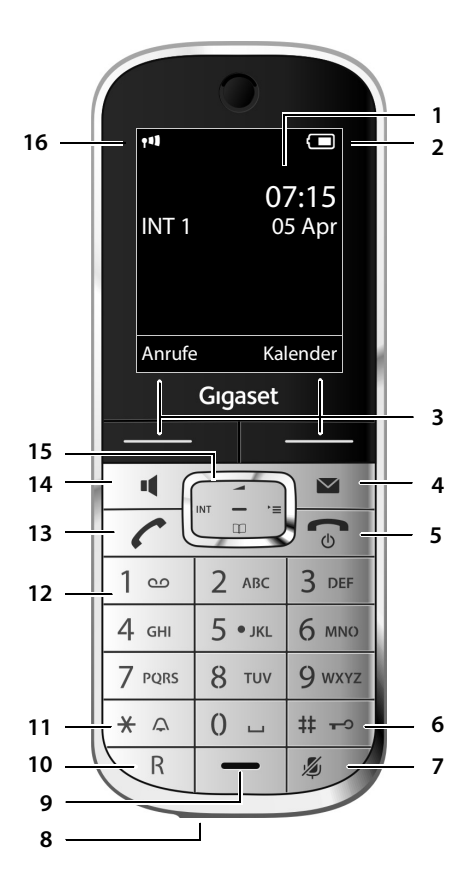

- 1 **Display** im Ruhezustand
- <span id="page-2-2"></span>2 **Ladezustand d[es Akkus](#page-4-0)** (→ S. 11)
- <span id="page-2-4"></span>3 **Display-Tasten** (→ S. 4)
- <span id="page-2-13"></span>4 **Nachrichten-Taste** (→ S. 21) Zugriff auf die Anrufer- und Nachrichtenlisten; blinkt: neue Nachricht oder neuer Anruf
- <span id="page-2-3"></span>5 **Auflegen-, Ein-/Aus-Taste** Gespräch beenden; Funktion abbrechen; eine Menüebene zurück (kurz drücken); zurück in Ruhezustand (lang drücken); Mobilteil ein-/ ausschalten (im Ruhezustand lang drücken)
- <span id="page-2-7"></span>6 **Raute-Taste** Tastensperre ein/aus (im Ruhezustand lang drücken); Wechsel zwischen Groß-, Klein- und Ziffernschreibung
- <span id="page-2-11"></span>7 **Stummschalte-Taste** (→ S. 16) Mikrofon stumm schalten
- <span id="page-2-6"></span>8 Mini USB Anschluss (→ S. 12)
- <span id="page-2-8"></span>9 **Mikrofon**
- 10 **R-Taste**
	- Rückfrage (Flash)
	- Wahlpause eingeben (lang drücken)
- <span id="page-2-9"></span>11 **Stern-Taste**

Klingeltöne ein/aus (lang drücken); bei bestehender Verbindung: Umschalten Impulswahl/Tonwahl (kurz drücken); bei Texteingabe: Tabelle der Sonderzeichen öffnen

<span id="page-2-12"></span>12 **Taste 1**

(Netz-)Anrufbeantworter anwählen (lang drücken)

#### <span id="page-2-1"></span>13 **Abheben-Taste**

blinkt: ankommender Ruf; Gespräch annehmen; Wahlwiederholungsliste öffnen (kurz drücken); Wählen einleiten (lang drücken)

<span id="page-2-5"></span>14 **Freisprech-Taste** (→ S. 16)

Umschalten zwischen Hörer- und Freisprechbetrieb; Gespräch annehmen; Wahlwiederholungsliste öffnen (kurz drücken); Wählen einleiten (lang drücken)

- <span id="page-2-10"></span>15 **Steuer-Taste** ( **→** S. 12)
- 16 **Empfangsstärke** (→ S. 11) Farbe **grün**: Eco-Modus ( [¢](#page-23-1)S. 23) aktiviert

## <span id="page-3-0"></span>**Displaysymbole**

Folgende Symbole werden abhängig von den Einstellungen und vom Betriebszustand Ihres Telefons angezeigt:

<span id="page-3-1"></span>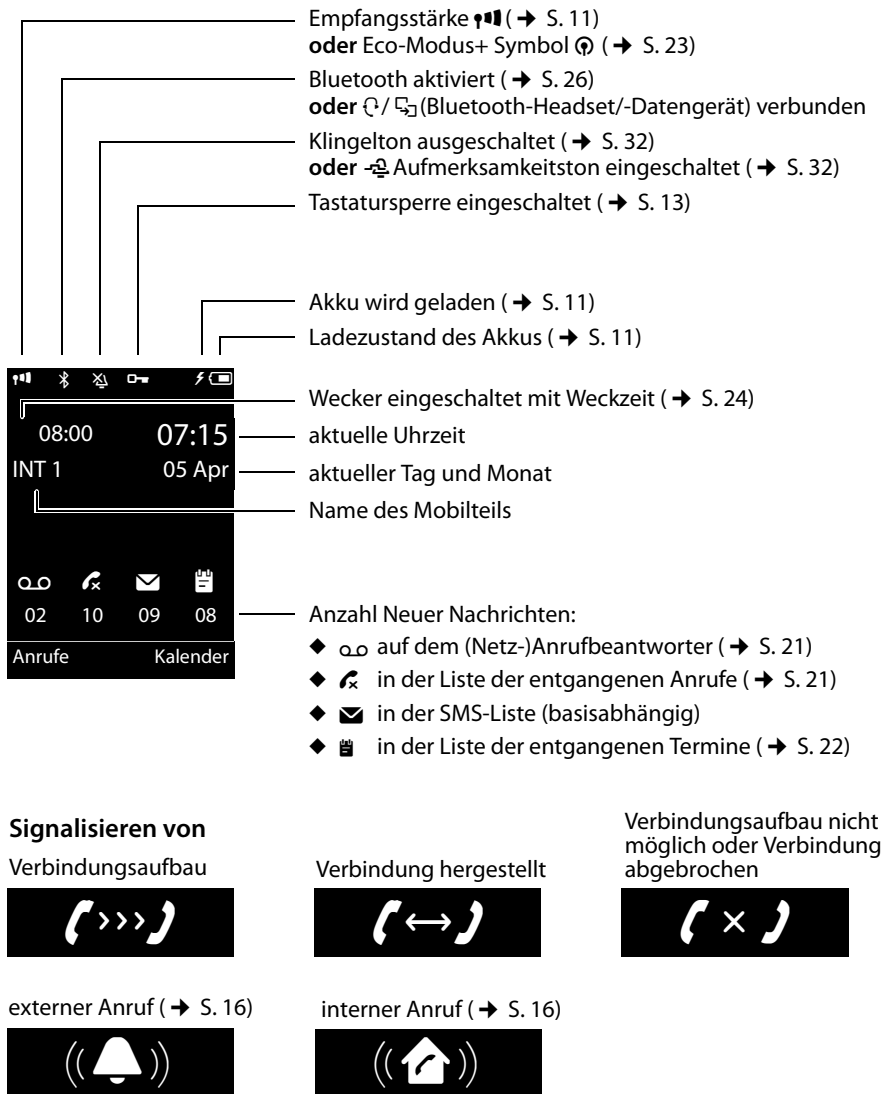

Wecker  $($   $\rightarrow$  [S. 24\)](#page-24-0)

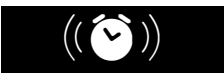

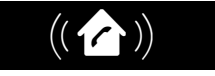

Jahrestag ( $\rightarrow$  [S. 24\)](#page-24-1)

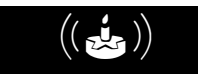

Termine ( $\rightarrow$  [S. 24\)](#page-24-1)

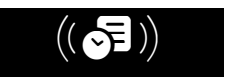

#### **Display-Tasten**

#### **weitere Displaysymbole:**

#### Information

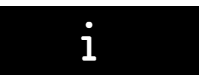

#### Aktion ausgeführt

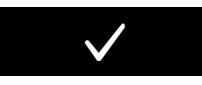

Vom Hörerbetrieb zum Freisprec[hbetrieb](#page-16-4)  wechseln  $(\rightarrow$  S. 16)

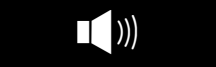

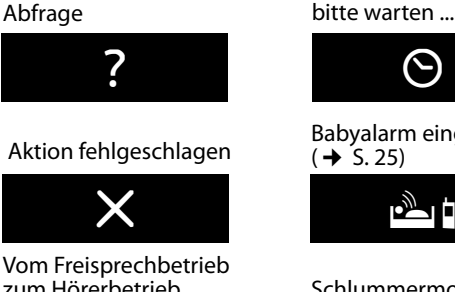

zum Höre[rbetrieb](#page-16-4)  wechseln  $(\rightarrow$  S. 16)

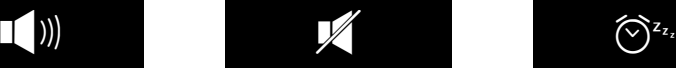

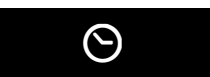

[Babyalarm](#page-25-0) eingeschaltet  $(4)$  S. 25)

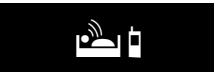

[Schlumm](#page-25-1)ermodus  $(4\!\!\rightarrow)$  S. 25)

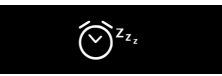

## <span id="page-4-2"></span><span id="page-4-0"></span>**Display-Tasten**

Die Funktionen der Display-Tasten wechseln je nach Bediensituation. Beispiel:

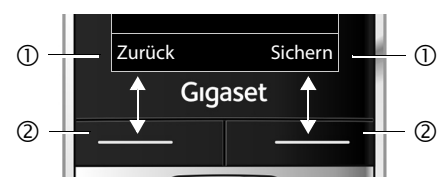

- 1 Aktuelle Funktion der Display-Tasten
- 2 Display-Tasten

Wichtige Display-Tasten sind:

<span id="page-4-3"></span>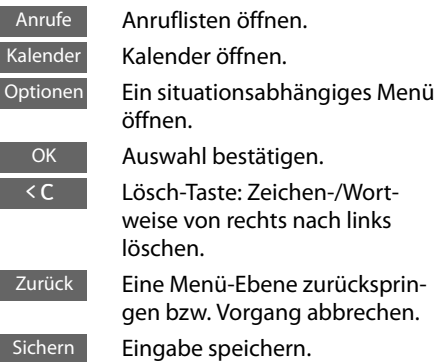

## <span id="page-4-1"></span>**Hauptmenü-Symbole**

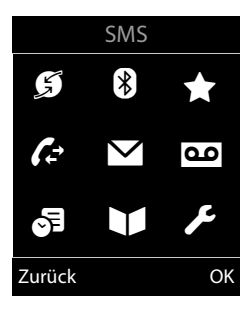

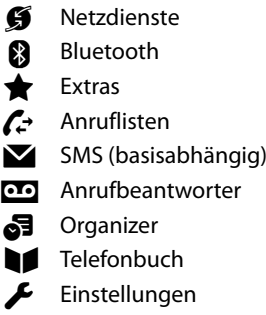

Informationen z[ur Menü-](#page-14-0)Führung  $\rightarrow$  [S. 13](#page-13-1) Menü-Übersicht  $\rightarrow$  S. 14

## **Inhaltsverzeichnis**

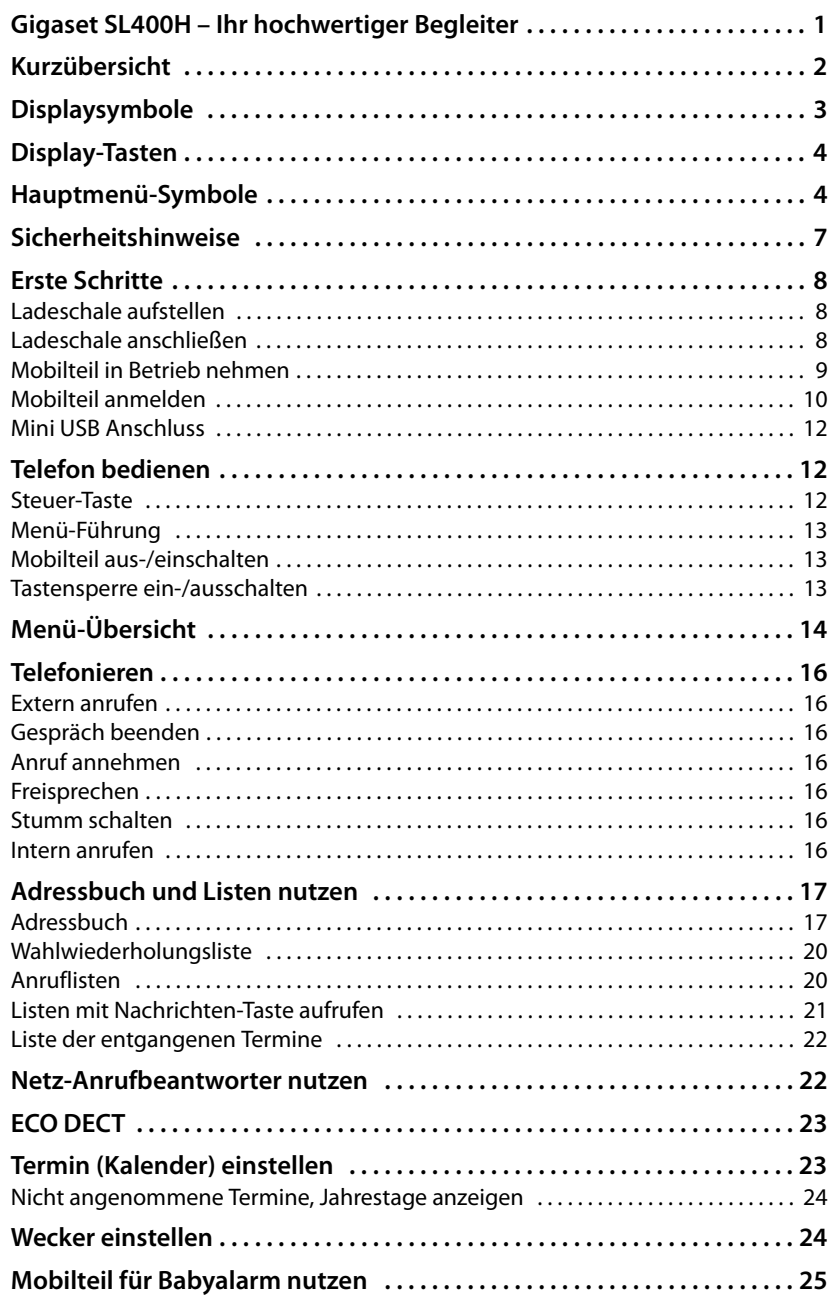

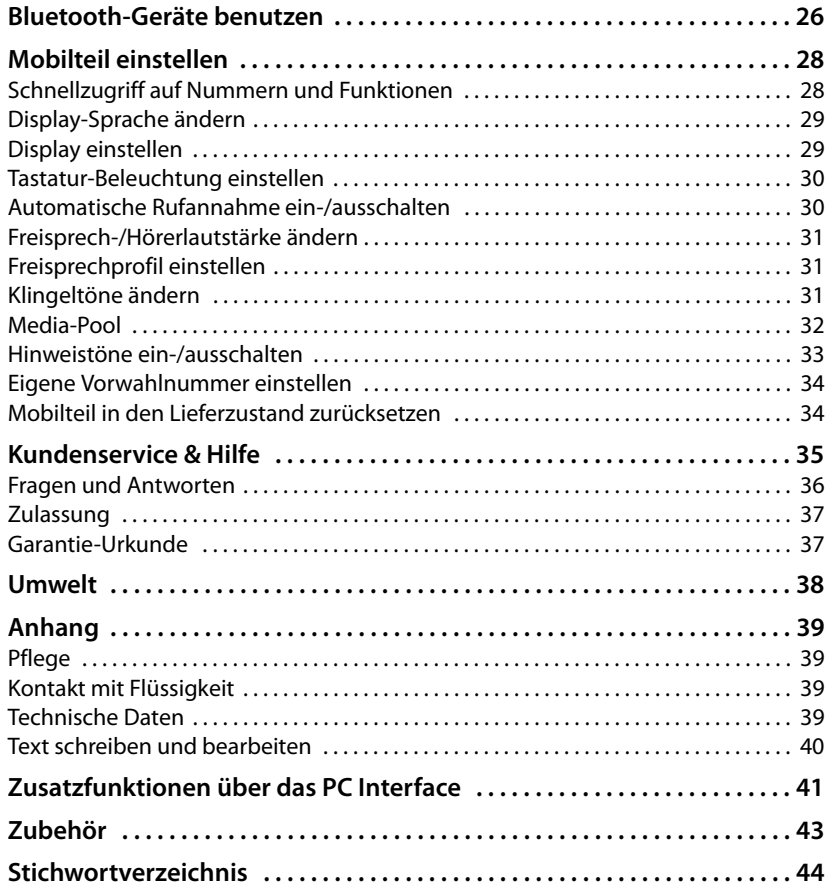

## <span id="page-7-0"></span>**Sicherheitshinweise**

#### **Achtung**

Lesen Sie vor Gebrauch die Sicherheitshinweise und die Bedienungsanleitung.

Klären Sie Ihre Kinder über deren Inhalt und über die Gefahren bei der Benutzung des Telefons auf.

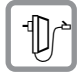

<span id="page-7-3"></span>Verwenden Sie nur das mitgelieferte Steckernetzgerät, wie auf der Unterseite der Basis angegeben.

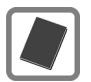

Legen Sie nur **aufladbare Akkus** ein, die der **Spezifikation auf [S. 39](#page-39-5)** entsprechen, da sonst erhebliche Gesundheits- und Personenschäden nicht auszuschließen sind.

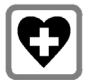

<span id="page-7-2"></span>Medizinische Geräte können in ihrer Funktion beeinflusst werden. Beachten Sie die technischen Bedingungen des jeweiligen Umfeldes, z.B. Arztpraxis.

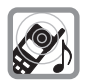

Halten Sie das Mobilteil nicht mit der Geräterückseite an das Ohr, wenn es klingelt bzw. wenn Sie die Freisprechfunktion eingeschaltet haben. Sie können sich sonst schwerwiegende, dauerhafte Gehörschäden zuziehen.

Ihr Gigaset verträgt sich mit den meisten am Markt befindlichen digitalen Hörgeräten. Eine einwandfreie Funktion mit jedem Hörgerät kann jedoch nicht garantiert werden.

<span id="page-7-1"></span>Das Mobilteil kann in analogen Hörgeräten Störgeräusche verursachen. Kontaktieren Sie bei Problemen den Hörgeräteakustiker.

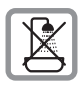

Stellen Sie Basis und Ladeschale nicht in Bäd[ern oder D](#page-39-4)uschräumen auf. Basis und Ladeschale sind nicht spritzwassergeschützt ( $\rightarrow$  S. 39).

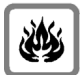

Nutzen Sie das Telefon nicht in explosionsgefährdeten Umgebungen, z.B. Lackierereien.

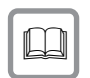

Geben Sie Ihr Gigaset nur mit der Bedienungsanleitung an Dritte weiter.

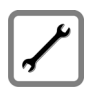

Bitte nehmen Sie defekte Basen außer Betrieb oder lassen diese vom Service reparieren, da diese ggf. andere Funkdienste stören könnten.

#### **Hinweise**

- $\blacklozenge$  Nicht alle in dieser Bedienungsanleitung beschriebenen Funktionen sind in allen Ländern verfügbar.
- ◆ Das Gerät lässt sich während eines Stromausfalls nicht betreiben. Es kann auch **kein Notruf** abgesetzt werden.

## <span id="page-8-0"></span>**Erste Schritte**

<span id="page-8-5"></span>**Verpackungsinhalt überprüfen:** Ein Gigaset Mobilteil, ein Akku, ein Akkudeckel, eine Ladeschale, ein Steckernetzgerät für die Ladeschale, ein Gürtelclip, eine Bedienungsanleitung.

## <span id="page-8-3"></span><span id="page-8-1"></span>**Ladeschale aufstellen**

Die Ladeschale ist für den Betrieb in geschlossenen, trockenen Räumen mit einem Temperaturbereich von +5 °C bis +45 °C ausgelegt.

▶ Stellen Sie die Ladeschale auf einer ebenen, rutschfesten Unterlage auf.

#### <span id="page-8-4"></span>**Hinweis**

Achten Sie auf die Reichweite der Basis.

Diese beträgt im freien Gelände bis zu 300 m, in Gebäuden [bis zu 50 m](#page-23-1). Die Reichweite verringert sich bei eingeschaltetem Eco-Modus ( $\rightarrow$  S. 23).

Normalerweise hinterlassen die Gerätefüße keine Spuren an der Aufstellfläche. Angesichts der Vielfalt der bei Möbeln verwendeten Lacke und Polituren kann es jedoch nicht ausgeschlossen werden, dass beim Kontakt Spuren auf der Abstellfläche verursacht werden.

#### **Bitte beachten Sie:**

- ◆ Setzen Sie das Telefon nie den Einflüssen von Wärmequellen, von direkter Sonneneinstrahlung und von anderen elektrischen Geräten aus.
- ◆ Schützen Sie Ihr Gigaset vor Nässe, Staub, aggressiven Flüssigkeiten und Dämpfen.

## <span id="page-8-2"></span>**Ladeschale anschließen**

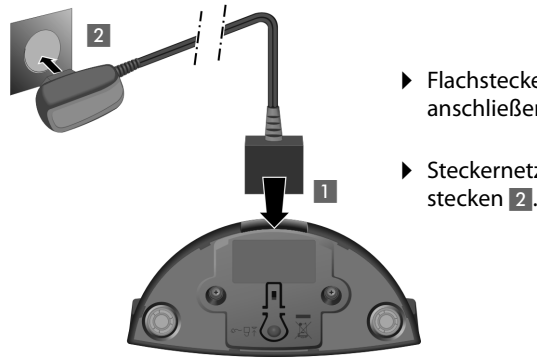

- ¤ Flachstecker des Steckernetztteiles anschließen 1.
- ¤ Steckernetzteil in die Steckdose stecken 2.

Falls Sie den Stecker von der Ladeschale wieder abziehen müssen, Entriegelungsknopf 3 drücken und Stecker abziehen 4.

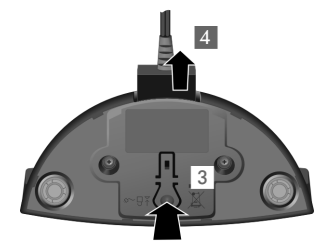

## <span id="page-9-2"></span><span id="page-9-0"></span>**Mobilteil in Betrieb nehmen**

Das Display ist durch eine Folie geschützt. **Bitte Schutzfolie abziehen!**

### <span id="page-9-1"></span>**Akku einlegen und Akkudeckel schließen**

#### **Achtung**

[Nur den v](#page-39-5)on Gigaset Communications GmbH empfohlenen aufladbaren Akku (→ S. 39) verwenden, da sonst erhebliche Gesundheits- und Sachschäden nicht auszuschließen sind. Es könnte z. B. der Mantel des Akkus zerstört werden oder der Akku könnte explodieren. Außerdem könnten Funktionsstörungen oder Beschädigungen des Gerätes auftreten.

- ¤ Akku zuerst mit der Kontaktseite nach unten einsetzen (a).
- ▶ Danach Akku nach unten drücken (b), bis er einrastet.

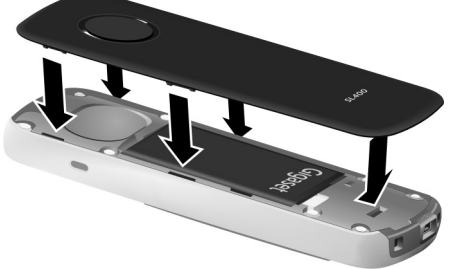

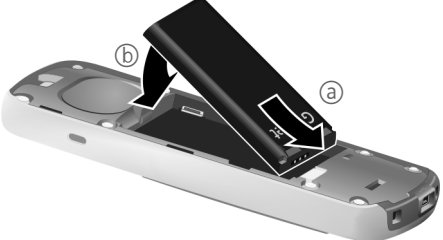

- ¤ Akkudeckel zuerst mit den seitlichen Nasen an den Aussparungen der Innenseite des Gehäuses ausrichten.
- ▶ Danach Deckel zudrücken, bis er einrastet.

Falls Sie den **Akkudeckel wieder öffnen** müssen, um den Akku zu wechseln:

- $\blacktriangleright$  Gürtelclip (falls montiert) abnehmen.
- ▶ Mit dem Fingernagel in die Aussparung unten am Akkudeckel greifen und den Akkudeckel nach oben ziehen.

Zum **Wechseln des Akkus** mit dem Fingernagel in die Mulde im Gehäuse greifen und den Akku nach oben ziehen.

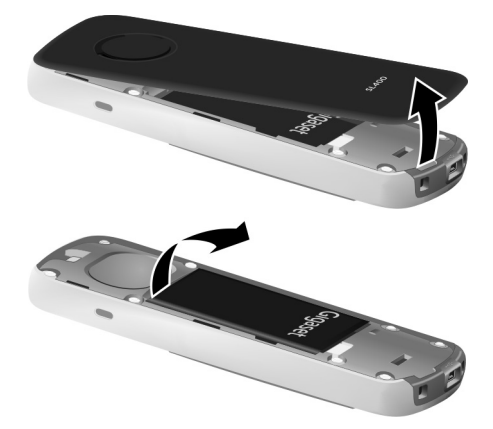

#### **Erste Schritte**

### **Mobilteil in die Ladeschale stellen**

¤ Stellen Sie das Mobilteil mit dem **Display nach vorn** in die Ladeschale.

Lassen Sie das Mobilteil zum Laden des Akkus in der Ladeschale stehen.

#### **Hinweis**

Das Mobilteil darf nur in die zur Produktfamilie gehörige Basis/Ladeschale gestellt werden.

## <span id="page-10-1"></span><span id="page-10-0"></span>**Mobilteil anmelden**

Ihr Gigaset Mobilteil kann an bis zu vier Basen angemeldet werden. Die Anmeldung des Mobilteils müssen Sie am Mobilteil (**1**) und an der Basis (**2**) einleiten.

Nach erfolgreicher Anmeldung wechselt das Mobilteil in den Ruhezustand. Im Display wird die interne Nummer des Mobilteils angezeigt, z.B. **INT 1**. Andernfalls wiederholen Sie den Vorgang.

### **1) Am Mobilteil**

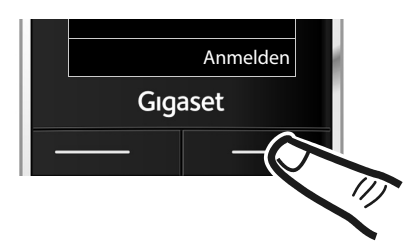

Anmelden ¤ Drücken Sie die Taste unter der Display-Anzeige Anmelden.

> Im Display wird die Information angezeigt, dass nach einer anmeldebereiten Basis gesucht wird.

#### **Hinweis**

Ist das Mobilteil bereits **an mindestens einer Basis angemeldet**, starten Sie die Anmeldeprozedur wie folgt:

#### <sup>v</sup> ¢ <sup>Ï</sup> ¢**Anmeldung** ¢ **Mobilteil anmelden**

Falls das Mobilteil bereits an **vier** Basen angemeldet ist, müssen Sie die gewünschte Basis auswählen.

#### **2) An der Basis**

Innerhalb von 60 Sek. Anmelde-/Paging-Taste an der Basis **lang** (ca. 3 Sek.) drücken.

#### **Hinweis**

Wie Sie Mobilteile abmelden, lesen Sie in der Bedienungsanleitung Ihrer Basis.

## <span id="page-11-2"></span>**Erstes Laden und Entladen des Akkus**

Eine korrekte Anzeige des Ladezustands ist nur möglich, wenn der Akku zunächst vollständig geladen **und** entladen wird.

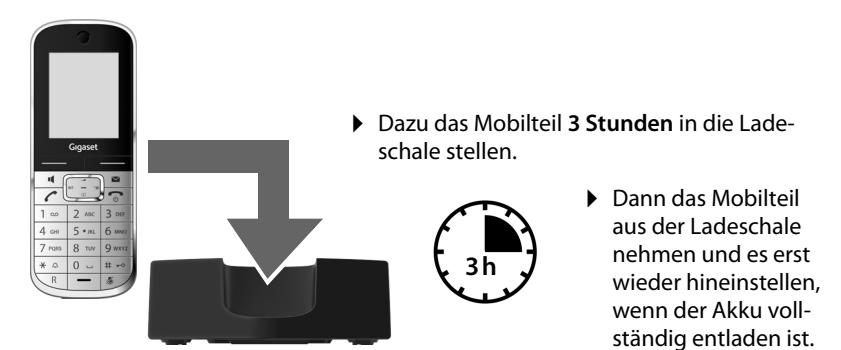

#### **Hinweise**

- ◆ Nach dem ersten Laden und Entladen können Sie Ihr Mobilteil nach jedem Gespräch in die Ladeschale zurückstellen.
- ◆ Wiederholen Sie den Lade- und Entlade-Vorgang immer, wenn Sie den Akku aus dem Mobilteil entfernen und wieder einlegen.
- ◆ Der Akku kann sich während des Aufladens erwärmen. Das ist ungefährlich.
- ◆ Die Ladekapazität des Akkus reduziert sich technisch bedingt nach einiger Zeit.

### <span id="page-11-0"></span>**Display im Ruhezustand**

Wenn das Telefon angemeldet und die Zeit eingestellt ist, hat das Ruhedisplay folgendes Aussehen (Beispiel).

#### <span id="page-11-1"></span>**Displayanzeigen**

- ◆ Funkkontakt zwischen Basis und Mobilteil·
	- gut bis gering:  $\frac{1}{1}$   $\frac{1}{1}$   $\frac{1}{1}$   $\frac{1}{1}$   $\frac{1}{1}$
	- kein Empfang:  $\langle \cdot, \cdot \rangle$  blinkt
	- Farbe **grün**: Eco-Modus aktiviert ( $\rightarrow$  [S. 23\)](#page-23-1)
- $\triangleleft$  Ladezustand des Akkus:
	- $\Box$  leuchtet weiß: über 66 % geladen
	- $\blacksquare$  leuchtet weiß: zwischen 33 % und 66 % geladen
	- $\blacksquare$  leuchtet weiß: zwischen 10 % und 33 % geladen
	- $\blacksquare$  leuchtet rot: unter 10 % geladen
	- $\blacksquare$  blinkt rot: Akku fast leer (unter 10 Minuten Gesprächszeit)
	- $\mathcal{L}$   $\mathcal{L}$   $\mathcal{L}$   $\mathcal{L}$   $\mathcal{L}$   $\mathcal{L}$  leuchtet weiß: Akku wird geladen

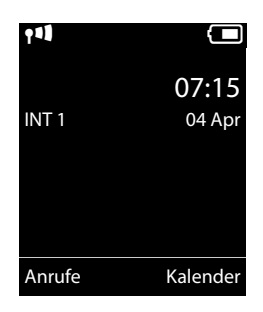

#### **Telefon bedienen**

 $\triangle$  INT 1

Interner Name des Mobilteils

Ist der **Eco-Modus**+ (**→** [S. 23\)](#page-23-1) aktiviert, wird oben links das Symbol (**p**) angezeigt.

#### **Ihr Telefon ist jetzt einsatzbereit!**

## <span id="page-12-2"></span><span id="page-12-0"></span>**Mini USB Anschluss**

Der Mini USB Anschluss befindet sich an der Unterseite Ihres Gigaset Mobilteils.

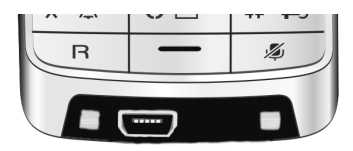

### <span id="page-12-6"></span>**Headset mit Klinkenstecker anschließen**

Sie können ein Headset mit 2,5 mm Klinkenstecker über einen USB-zu-Klinke Adapter anschließen, der beim Service erhältlich ist.

Empfehlungen zu Headsets finden Sie auf der jeweiligen Produktseite unter [www.gigaset.com.](http://www.gigaset.com)

Die Headset-Lautstärke entspricht der Einstellung der Hörer-Lautstärke.

### <span id="page-12-5"></span>**USB Datenkabel anschließen**

Sie können ein Standard USB Datenkabel mit USB Mini-B-Stecker anschließen, um Ihr Mobilteil mit einem PC zu verbinden. Um die Funkti[onen nutz](#page-41-1)en zu können, muss die Software **"Gigaset QuickSync"** installiert sein (→ S. 41).

## <span id="page-12-3"></span>**Telefon bedienen**

## <span id="page-12-4"></span><span id="page-12-1"></span>**Steuer-Taste**

Im Folgenden ist die Seite der Steuer-Taste schwarz markiert (oben, unten, rechts, links, mittig), die Sie in der jeweiligen Bediensituation drücken müssen, z.B.  $\Box$  für "rechts auf die Steuer-Taste drücken" oder **II** für "mittig auf die Steuer-Taste drücken".

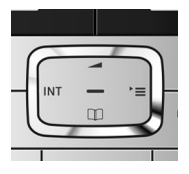

### **Funktionen beim Klicken auf die Mitte der Steuer-Taste**

Je nach Bediensituation hat die Taste unterschiedliche Funktionen.

- u **Im Ruhezustand** wird das Hauptmenü geöffnet.
- u **In Untermenüs, Auswahl- und Eingabefeldern** übernimmt die Taste die Funktion der Display-Tasten OK, Ja, Sichern, Auswahl oder Ändern.

## <span id="page-13-2"></span><span id="page-13-1"></span>**Menü-Führung**

Die Menü-Ansicht kann erweitert (**Experten-Modus**•) oder vereinfacht werden. Im Lieferzustand ist der Experten-Modus aktiv.

#### **Hauptmenü (erste Menü-Ebene)**

- ▶ Drücken Sie die Steuer-Taste rechts **E** im Ruhezustand des Mobilteils, um das Hauptmenü zu öffnen.
- $\triangleright$  Navigieren Sie mit der Steuer-Taste  $\{ \bigstar \}$  zur gewünschten Funktion und drücken Sie die Display-Taste **OK**.

#### **Untermenüs**

Die Funktionen der Untermenüs werden in Listenform angezeigt.

▶ Mit der Steuer-Taste  $\bigcirc$  zur Funktion blättern und OK drücken.

### <span id="page-13-6"></span>**Zurück in den Ruhezustand**

Von einer beliebigen Stelle im Menü kehren Sie wie folgt in den Ruhezustand zurück:

▶ Auflegen-Taste **a** lang drücken.

Oder:

▶ Keine Taste drücken: Nach 2 Min. wechselt das Display **automatisch** in den Ruhezustand.

Einstellungen, die Sie nicht durch Drücken der Display-Tasten OK, Ja§ oder Sichern bestätigt haben, werden verworfen.

## <span id="page-13-5"></span><span id="page-13-3"></span>**Mobilteil aus-/einschalten**

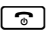

**a** Im Ruhezustand Auflegen-Taste **lang** drücken (Bestätigungston), um das Mobilteil auszuschalten.

Zum Wiedereinschalten Auflegen-Taste erneut **lang** drücken.

## <span id="page-13-4"></span><span id="page-13-0"></span>**Tastensperre ein-/ausschalten**

<span id="page-13-7"></span>Die Tastensperre verhindert das ungewollte Bedienen des Telefons.

# Raute-Taste im Ruhezustand **lang** drücken, um die Tastensperre ausoder einzuschalten. Sie hören den Bestätigungston.

Ist die Tastensperre eingeschaltet, sehen Sie bei Tastendruck einen Hinweis.

Die Tastensperre schaltet sich automatisch aus, wenn Sie angerufen werden. Nach Gesprächsende schaltet sie sich wieder ein.

#### **Hinweis**

Bei eingeschalteter Tastensperre können auch Notrufnummern nicht gewählt werden.

## <span id="page-14-1"></span><span id="page-14-0"></span>**Menü-Übersicht**

#### **Standard-Modus oder Experte[n-Modu](#page-24-0)s einstellen**

<span id="page-14-2"></span>Die Menü-Ansicht kann erweitert (**Experten-Modus** •) oder vereinfacht werden. Im Lieferzustand ist der Experten-Modus aktiv. Menü-Einträge, die nur im Experten-Modus zur Verfügung stehen, sind mit dem Symbol **Ex** gekennzeichnet.

Die Einstellung nehmen Sie wie folgt vor:

**E →** *E* → Menü-Ansicht → Einfach oder Erweitert (Experten-Modus) markieren **→ Auswahl (der aktive Modus ist mit ● markiert)** 

**Hauptmenü öffnen:** Im Ruhezustand des Telefons **D** drücken.

#### Ç **Netzdienste [\(Menü ba](#page-31-6)sisabhängig)**

#### **A** Bluetooth

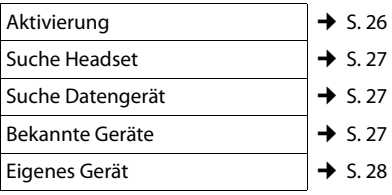

#### É **Extras**

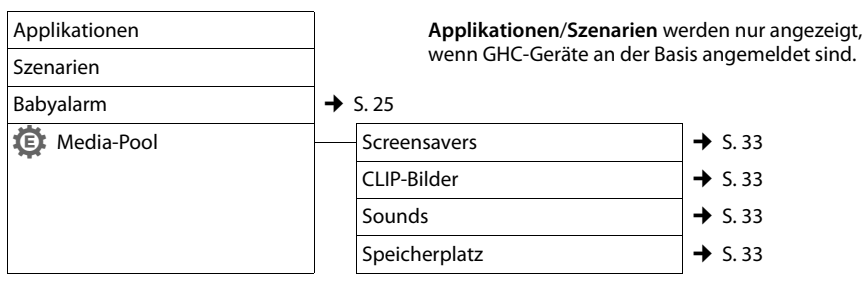

### Ê **Anruflisten**

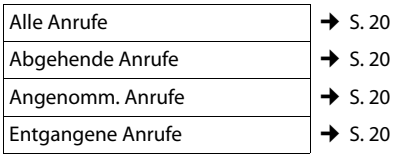

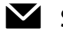

Ë **SMS (Menü basisabhängig)**

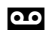

Ì **Anrufbeantworter (Menü basisabhängig)**

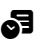

## **。** Organizer

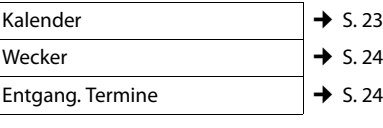

## **Telefonbuch**  $\rightarrow$  S.17

### Ï **Einstellungen**

<span id="page-15-0"></span>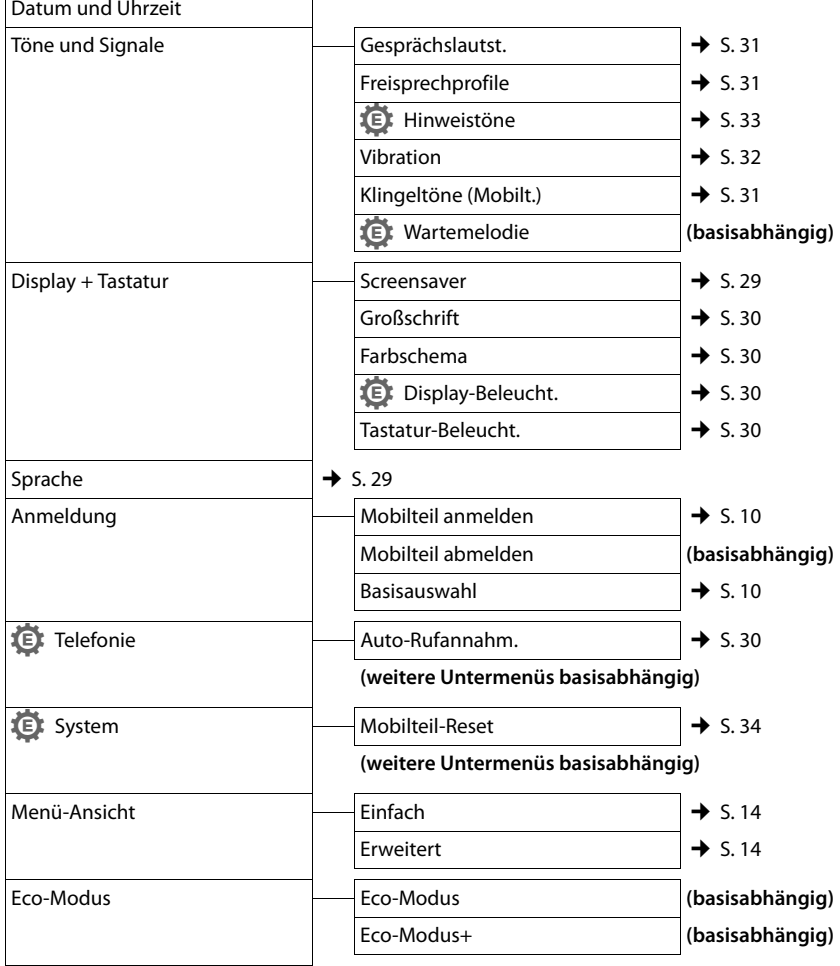

## <span id="page-16-5"></span>**Telefonieren**

## <span id="page-16-13"></span><span id="page-16-6"></span>**Extern anrufen**

Externe Anrufe sind Anrufe in das öffentliche Telefonnetz.

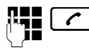

 $\sqrt{2}$  Nummer eingeben und Abheben-Taste drücken.

Oder:

<span id="page-16-12"></span>**c Abheben-Taste c** lang drücken und dann die Nummer eingeben.

<span id="page-16-14"></span>Mit der Auflegen-Taste <u>a</u> können Sie das Wählen abbrechen.

## <span id="page-16-16"></span><span id="page-16-7"></span>**Gespräch beenden**

 $\boxed{\odot}$  Auflegen-Taste drücken.

## <span id="page-16-8"></span><span id="page-16-3"></span>**Anruf annehmen**

Ein ankommender Anruf wird dreifach am Mobilteil signalisiert: durch Klingeln/Vibrationsalarm, eine Anzeige im Display und Blinken der Abheben-Taste $\lceil \cdot \rceil$ .

Sie haben folgende Möglichkeiten, den Anruf anzunehmen:

- $\blacktriangleright$  Auf die Abheben-Taste  $\lceil \mathcal{C} \rceil$  drücken.
- ▶ Auf die Freisprech-Taste [ drücken.
- <span id="page-16-15"></span>▶ Auf die Display-Taste Abheben drücken.

Steht das Mobilteil in der Ladeschale und ist die [Funktion](#page-30-6) **Auto-Rufannahm.** eingeschaltet ( $\rightarrow$  S. 30), nimmt das Mobilteil einen Anruf automatisch an, wenn Sie es aus der Ladeschale nehmen.

Stört der Klingelton/Vibrationsalarm, drücken Sie die Display-Taste Ruf aus. Den Anruf können Sie noch so lange annehmen, wie er im Display angezeigt wird.

## <span id="page-16-9"></span><span id="page-16-1"></span>**Freisprechen**

Sie können verschiedene Profile für das Freisprechen einstellen, um Ihr Telefon optimal [an Ihre Um](#page-31-2)gebungssituation anzupassen  $(4\!\!\rightarrow)$  S. 31).

### **Freisprechen ein-/ausschalten**

### **Beim Wählen einschalten**

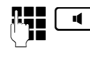

**FE CO** Nummer eingeben und Freisprech-Taste drücken.

#### <span id="page-16-4"></span>**Zwischen Hörer- und Freisprechbetrieb wechseln**

 $\boxed{\blacksquare}$  Freisprech-Taste drücken.

Wenn Sie das Mobilteil während eines Gesprächs in die Ladeschale stellen wollen:

 $\triangleright$  Die Freisprech-Taste  $\lceil \cdot \cdot \rceil$  beim Hineinstellen und weitere 2 Sekunden gedrückt halten.

[Wie Sie d](#page-31-6)ie Sprachlautstärke ändern,

<span id="page-16-0"></span> $\div$  S. 31.

## <span id="page-16-17"></span><span id="page-16-10"></span>**Stumm schalten**

Sie können das Mikrofon Ihres Mobilteils während eines Gesprächs ausschalten.

 $\sqrt{2}$  Taste drücken, um das Mobilteil stumm zu schalten. Im Display wird **Mikrophon ist aus** angezeigt. Taste erneut drücken, um die

Stummschaltung aufzuheben.

## <span id="page-16-11"></span><span id="page-16-2"></span>**Intern anrufen**

Interne Gespräche mit anderen, an derselben Basis angemeldeten Mobilteilen sind kostenlos.

### **Ein bestimmtes Mobilteil anrufen**

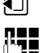

**Internen Ruf einleiten.** 

~ Nummer des Mobilteils eingeben.

#### **Adressbuch und Listen nutzen**

#### **oder:**

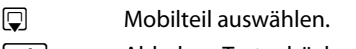

c Abheben-Taste drücken.

#### <span id="page-17-10"></span>**Alle Mobilteile anrufen ("Sammelruf")**

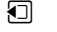

Taste **lang** drücken.

**oder:**

- u Internen Ruf einleiten.
- $\begin{bmatrix} * & 0 \\ 0 & 1 \end{bmatrix}$  Stern-Taste drücken
- oder
- **An alle** auswählen und

c Abheben-Taste drücken.

Alle Mobilteile werden gerufen.

### **Gespräch beenden**

 $\boxed{\odot}$  Auflegen-Taste drücken.

## <span id="page-17-2"></span>**Adressbuch und Listen nutzen**

## <span id="page-17-3"></span><span id="page-17-0"></span>**Adressbuch**

Im Adressbuch können Sie insgesamt 500 Einträge speichern.

Sie öffnen das Adressbuch im Ruhezustand mit der Taste $\mathbb{Q}$ .

### **Länge der Einträge**

3 Nummern: je max. 32 Ziffern Vor- und Nachname: je max. 16 Zeichen E-Mail-Adresse: max. 64 Zeichen

## <span id="page-17-6"></span><span id="page-17-4"></span>**Nummer im Adressbuch speichern**

- $\boxed{ }$  **→ <Neuer Eintrag>**
- ¤ Mehrzeilige Eingabe ändern:

#### **Vorname: / Nachname:**

Vornamen und/oder Nachnamen eingeben. (Die Anleitung zum Eingeben von [Text und](#page-40-1) Sonderzeichen erhalten Sie auf  $\rightarrow$  S. 40.)

**Tel. (Privat):** / **Tel. (Büro): / Tel. (Mobil):** In mindestens einem der Felder eine Nummer eingeben.

#### **E-Mail:**

E-Mail-Adresse eingeben.

#### <span id="page-17-9"></span>**Jahrestag:**

**Ein** oder **Aus** auswählen.

Bei Einstellung **Ein:**

**Jahrestag (Datum)** und **Jahrestag (Zeit)**  eingeben und Signalisieru[ngsart au](#page-19-0)swählen: **Jahrestag (Signal) → S. 19.** 

#### <span id="page-17-7"></span>**CLIP-Melodie (VIP):**

Adressbucheintrag als **VIP** (Very Important Person) markieren, indem Sie ihm einen bestimmten Klingelton zuweisen. **Voraussetzung:** Rufnummernübermittlung (CLIP).

#### <span id="page-17-1"></span>**CLIP-Bild:**

Ggf. Bild auswählen, das bei einem Anruf des Teilnehmers angezeigt werden soll (siehe [Media-Pool](#page-32-4), [S. 32](#page-32-4)).

Voraussetzung: Rufnummernübermittlung (CLIP).

§Sichern§ Display-Taste drücken.

## <span id="page-17-8"></span><span id="page-17-5"></span>**Adressbucheintrag auswählen**

**Example 3** Adressbuch öffnen.

Sie haben folgende Möglichkeiten:

- $\blacklozenge$  Mit  $\Box$  zum Fintrag blättern, bis der gesuchte Name ausgewählt ist.
- ◆ Die ersten Buchstaben des Namens eingeben (max. 8), ggf. mit  $\Box$  zum Eintrag blättern.

## <span id="page-17-11"></span>**Mit Adressbuch wählen**

 $\mathbb{Q} \rightarrow \mathbb{Q}$  (Eintrag auswählen)

 $\lceil \cdot \rceil$  Abheben-Taste drücken. (Sind mehrere Nummern eingetragen, gewünschte Nummer mit  $\bigcirc$  auswählen und Abheben-Taste  $\lceil \cdot \rceil$  erneut drücken). Nummer wird gewählt.

### <span id="page-18-6"></span>**Adressbucheinträge verwalten**

#### **Eintrag ansehen**

 $\Box \rightarrow \Box$  (Eintrag auswählen)

§Ansehen§ Display-Taste drücken. Eintrag wird angezeigt.

§Optionen§ Display-Taste drücken.

Folgende Funktionen können Sie mit  $\Box$  auswählen:

#### **Nummer verwenden**

Eine gespeicherte Nummer ändern, ergänzen oder als neuen Eintrag abspeichern; dazu nach der Anzeige der Nummer  $\rightarrow$ m drücken.

#### **Eintrag löschen**

Ausgewählten Eintrag löschen.

#### **Eintrag senden**

**an Intern**: Einzel[nen Eintrag](#page-18-2) an ein Mobilteil senden ( $\rightarrow$  S. 18).

**vCard via SMS**: Einzelnen Eintrag im vCard-Format über SMS versenden.

**vCard via Bluetooth**: Einzelnen Eintrag im vCard-Format über Bluetooth versenden.

#### **Eintrag ändern**

 $\Box \rightarrow \Box$  (Eintrag auswählen)

#### §Ansehen§ §Ändern§

Display-Tasten nacheinander drücken.

▶ Änderungen ausführen und speichern.

#### **Weitere Funktionen nutzen**

- $\Box \rightarrow \Box$  (Eintrag auswählen)
- $\rightarrow$  Optionen (Menü öffnen)

Folgende Funktionen können Sie mit  $\Box$  auswählen:

#### <span id="page-18-3"></span>**Nummer verwenden**

Eine gespeicherte Nummer ändern oder ergänzen und dann mit  $\sim$  wählen **oder** als neuen Eintrag abspeichern; dazu nach der Anzeige der Nummer  $\rightarrow \Box$  drücken.

#### **Eintrag ändern**

Ausgewählten Eintrag ändern.

<span id="page-18-4"></span>**Eintrag löschen**  Ausgewählten Eintrag löschen.

#### **Eintrag senden**

**an Intern**: Einzel[nen Eintrag](#page-18-2) an ein Mobilteil senden ( $\rightarrow$  S. 18).

**vCard via SMS**: Einzelnen Eintrag im vCard-Format über SMS versenden.

**vCard via Bluetooth**: Einzelnen Eintrag im vCard-Format über Bluetooth versenden.

#### <span id="page-18-5"></span>**Liste löschen**

**Alle** Einträge im Adressbuch löschen.

#### **Liste senden**

**an Intern**: Kompl[ette Liste a](#page-18-2)n ein Mobilteil senden ( $\rightarrow$  S. 18).

**vCard via Bluetooth**: Komplette Liste im vCard-Format über Bluetooth versenden.

#### <span id="page-18-7"></span>**Speicherplatz**

Anzahl der [noch freien](#page-17-3) Einträge im Adressbuch ( $\rightarrow$  S. 17) anzeigen lassen.

### <span id="page-18-1"></span>**Über Kurzwahl-Tasten wählen**

¤ Die j[eweilige K](#page-28-3)urzwahl-Taste **lang** drü $cken (\rightarrow S. 28)$ .

### <span id="page-18-2"></span><span id="page-18-0"></span>**Adressbuch an ein anderes Mobilteil übertragen**

#### **Voraussetzungen:**

- ◆ Empfänger- und Sender-Mobilteil sind an derselben Basis angemeldet.
- ◆ Das andere Mobilteil und die Basis können Adressbucheinträge senden und empfangen.
- $\Box \rightarrow \Box$  (Eintrag auswählen)

#### $\rightarrow$  Optionen (Menü öffnen)  $\rightarrow$  Eintrag **senden** / **Liste senden** ¢**an Intern**

s Interne Nummer des Empfänger-Mobilteils auswählen und OK drücken.

Sie können mehrere einzelne Einträge nacheinander übertragen, indem Sie die Abfrage **Eintrag gesendet. Weiteren Eintrag senden?** mit Ja beantworten.

## **vCard mit Bluetooth empfangen**

Sendet [ein Gerät a](#page-27-1)us der Liste "Bekannte Geräte" (→ S. 27) eine vCard an Ihr Mobilteil, so geschieht dies automatisch. Sie werden am Display darüber informiert.

Ist das sendende Gerät nicht in der Liste aufgeführt, werden Sie am Display zur Eingabe der Geräte-PIN des sendenden Geräts aufgefordert:

~ PIN des **sendenden** Bluetooth-Geräts eingeben und OK drücken.

Die übertragene vCard steht als Adressbucheintrag zur Verfügung.

#### <span id="page-19-3"></span>**Angezeigte Nummer ins Adressbuch übernehmen**

Sie können Nummern in das Adressbuch übernehmen, die in einer Liste, z.B. der Anrufliste oder der Wahlwiederholungsliste oder in einer SMS angezeigt werden.

Es wird eine Nummer angezeigt:

§Optionen§¢**Nr. ins Telefonbuch**

 $\triangleright$  Den Eintrag vervollständigen  $\rightarrow$  S. 17.

#### <span id="page-19-2"></span>**Nummer oder E-Mail-Adresse aus Adressbuch übernehmen**

In einigen Bediensituationen können Sie das Adressbuch öffnen, um z. B. eine Nummer oder E-Mail-Adresse zu übernehmen. Ihr Mobilteil muss nicht im Ruhezustand sein.

- ▶ Je nach Bediensituation das Adressbuch mit  $\Box$  oder  $\rightarrow \Box$  öffnen.
- $\Box$  Eintrag auswählen ( $\rightarrow$  [S. 17\).](#page-17-5)

### <span id="page-19-1"></span><span id="page-19-0"></span>**Jahrestag im Adressbuch speichern**

- $\Box \rightarrow \Box$  (Eintrag auswählen)
- §Ansehen§ §Ändern§

Display-Tasten nacheinander drücken.

- s In die Zeile **Jahrestag:** springen.
- **Ein** auswählen.

▶ Mehrzeilige Eingabe ändern:

#### **Jahrestag (Datum)**

Tag/Monat/Jahr 8-stellig eingeben.

#### **Jahrestag (Zeit)**

Stunde/Minute für den Erinnerungsruf 4-stellig eingeben.

#### **Jahrestag (Signal)**

Art der Signalisierung auswählen.

§Sichern§ Display-Taste drücken.

### <span id="page-19-5"></span>**Jahrestag ausschalten**

 $\Box \rightarrow \Box$  (Eintrag auswählen)

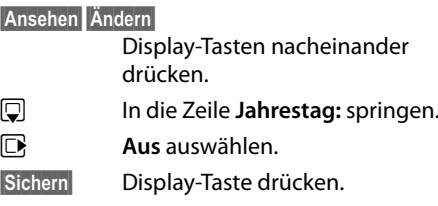

### <span id="page-19-4"></span>**Erinnerungsruf an einem Jahrestag**

**Im Ruhezustand** wird ein Erinnerungsruf im Display des Mobilteils sowie mit dem ausgewählten Klingelton und der Lau[tstärke, die](#page-31-7) für interne Anrufe eingestellt ist ( $\rightarrow$  S. 31), signalisiert.

#### Sie können:

§SMS§ SMS schreiben (basisabhängig).

§Aus§ Display-Taste drücken, um den Erinnerungsruf zu quittieren und zu beenden.

**Während Sie telefonieren** wird ein Erinnerungsruf **einmalig** mit einem Hinweiston am Mobilteil signalisiert.

Nicht quittierte Jahrestage, die während eines Gesprächs signalisiert werden, werden [in die List](#page-22-1)e **Entgang. Termine** eingetragen  $(4\!\!\rightarrow)$  S. 22).

## <span id="page-20-3"></span><span id="page-20-0"></span>**Wahlwiederholungsliste**

In der Wahlwiederholungsliste stehen die zwanzig am Mobilteil zuletzt gewählten Nummern (max. 32 Ziffern). Steht eine der Nummern im Adressbuch, wird der zugehörige Name angezeigt.

### <span id="page-20-5"></span>**Manuelle Wahlwiederholung**

c Taste **kurz** drücken.  $\Box$  Eintrag auswählen.  $\lceil \cdot \rceil$  Abheben-Taste erneut drücken. Nummer wird gewählt.

Bei Anzeige eines Namens können Sie sich mit der Display-Taste Ansehen die dazugehörige Nummer anzeigen lassen.

### **Einträge der Wahlwiederholungsliste verwalten**

c Taste **kurz** drücken.

 $\Box$  Eintrag auswählen.

§Optionen§ Menü öffnen.

Folgende Funktionen können Sie mit  $\Box$  auswählen:

#### **Nr. ins Telefonbuch**

Eintrag ins Adressbuch übernehmen.

#### <span id="page-20-4"></span>**Auto-Wahlwiederh.**

Die gewählte Nummer wird in festen Abständen (mind. alle 20 Sek.) automatisch gewählt. Dabei blinkt die Abheben-Taste  $\lceil \cdot \rceil$ , "Lauthören" ist eingeschaltet.

- Teilnehmer meldet sich: **Abheben-Taste** c **drücken**. Die Funktion ist beendet.
- Kein Teilnehmer meldet sich: Der Ruf bricht nach ca. 30 Sek. ab.

Nach Drücken einer beliebigen Taste oder zehn erfolglosen Versuchen endet die Funktion.

**Nummer verwenden** (wie im Adressbuch, [S. 18](#page-18-3))

**Eintrag löschen** (wie im Adressbuch, [S. 18](#page-18-4)) **Liste löschen** (wie im Adressbuch, [S. 18\)](#page-18-5)

## <span id="page-20-2"></span><span id="page-20-1"></span>**Anruflisten**

**Voraussetzung:** Rufnummernübermittlung  $(C||P)$ 

Ihr Telefon speichert verschiedene Anrufarten:

- $\bullet$  abgehende Anrufe ( $\bigcirc$ )
- $\bullet$  angenommene Anrufe ( $\mathcal{L}$ )
- $\bullet$  entgangene Anrufe ( $\mathcal{L}_{\mathbf{x}}$ )

Sie können sich jede Anrufart einzeln anzeigen lassen oder eine Gesamtansicht aller Anrufe. Jeweils die letzten 20 Einträge werden angezeigt.

Die Anruflisten öffnen Sie im Ruhezustand mit der Display-Taste Anrufe oder über das Menü:

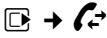

## **Listeneintrag**

Neue Nachrichten stehen oben.

Beispiel für Listeneinträge:

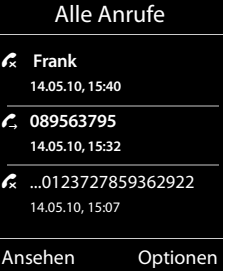

- ◆ Die Listenart (im Kopfteil)
- ◆ Der Status des Eintrags **Fettschrift:** Eintrag neu
- ◆ Nummer oder Name des Anrufers
- ◆ Datum und Uhrzeit des Anrufs (falls eingestellt)
- $\triangleleft$  Art des Eintrags

Drücken Sie die Abheben-Taste  $\lceil \cdot \rceil$ , um den ausgewählten Anrufer zurückzurufen.

Drücken Sie die Display-Taste Ansehen, um zusätzliche Informationen, beispielsweise die Nummer zu einem Namen, anzuzeigen.

Drücken Sie die Display-Taste Optionen, um folgende Funktionen auszuwählen:

#### **SMS-Auskunft (basisabhängig, nicht verfügbar bei abgehenden Anrufen)**

Informationen zum Anrufer über die SMS-Auskunft einholen.

- **Nr. ins Telefonbuch**
- **Eintrag löschen**

#### **Liste löschen**

Nach Verlassen der Anruflisten werden alle Einträge auf den Status "alt" gesetzt, d. h. sie werden beim nächsten Aufruf nicht mehr in Fettschrift dargestellt.

## <span id="page-21-1"></span><span id="page-21-0"></span>**Listen mit Nachrichten-Taste aufrufen**

Mit der Nachrichten-Taste **Folland rufen Sie fol**gende Listenauswahl auf:

- <span id="page-21-2"></span>◆ Netz-Anrufbeantworter, wenn Ihr Netzanbieter diese Funktion unterstützt und die Schnellwahl für den [Netz-Anru](#page-22-2)fbeantworter festgelegt ist ( $\rightarrow$  S. 22).
- <span id="page-21-3"></span> $\blacklozenge$  SMS-Eingangsliste (basisabhängig)
- $\triangleq$  Liste der entgangenen Anrufe
- $\triangleq$  Liste der entgangenen Termine ( $\rightarrow$  [S. 22\)](#page-22-1)

<span id="page-21-4"></span>Sobald ein **neuer Eintrag** in einer Liste eingeht, ertönt ein Hinweiston. Die Taste blinkt (erlischt nach Drücken der Taste). Im **Ruhezustand** wird für die neue Nachricht ein Symbol im Display angezeigt:

**Symbol Neue Nachricht...**

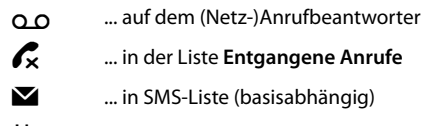

**当** .... in der Liste **Entgang. Termine** 

Die Anzahl **neuer** Einträge wird unter dem jeweiligen Symbol angezeigt.

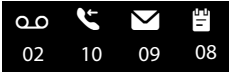

Nach Drücken der Nachrichten-Taste sehen Sie alle Listen, die Nachrichten enthalten und die Netz-Anrufbeantworterliste.

Listen mit neuen Nachrichten stehen oben und sind durch Fettschrift gekennzeichnet:

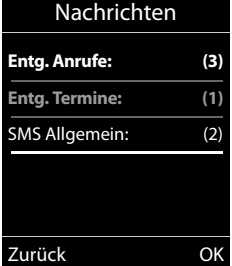

Mit  $\Box$  wählen Sie eine Liste aus. Zum Öffnen drücken Sie **OK**.

#### <span id="page-22-0"></span>**Netz-Anrufbeantworter nutzen**

## <span id="page-22-1"></span>**Liste der entgangenen Termine**

Nicht angenommene (n[icht quittie](#page-23-0)rte) Termine a[us dem Kal](#page-19-0)ender ( $\rightarrow$  S. 23) und Jahrestage (**→** S. 19) werden in der Liste **Entgang. Termine** gespeichert.

## <span id="page-22-3"></span><span id="page-22-2"></span>**Netz-Anrufbeantworter nutzen**

Der Netz-Anrufbeantworter ist der Anrufbeantworter Ihres Netzanbieters im Netz. Informieren Sie sich dazu bei Ihrem Netzanbieter. Sie können den Netz-Anrufbeantworter erst dann nutzen, wenn Sie diesen bei Ihrem Netzanbieter **beauftragt** haben.

Detaillierte Beschreibung zur Nutzung finden Sie in der Bedienungsanleitung SL400/ SL400A.

## <span id="page-23-2"></span><span id="page-23-1"></span>**ECO DECT**

Mit Ihrem Gigaset Mobilteil leisten Sie Ihren Beitrag zum Umweltschutz.

### **Reduzierung des Stromverbrauchs**

Durch die Verwendung eines stromsparenden Steckernetzteils verbraucht Ihr Telefon weniger Strom.

#### **Reduzierung der Strahlung (basisabhängig)**

**Die Reduzierung der Strahlung ist nur möglich, wenn auch Ihre Basis diese Funktion unterstützt.**

Die Strahlung Ihres Telefons wird **automatisch** abhängig von der Entfernung des Mobilteils zur Basis reduziert.

Sie können die Strahlung von Mobilteil und Basis zusätzlich reduzieren, indem Sie **Eco-Modus** oder **Eco-Modus+** nutzen. **Lesen Sie dazu bitte die Anleitung Ihrer Basis.**

## <span id="page-23-3"></span><span id="page-23-0"></span>**Termin (Kalender) einstellen**

Sie können sich von Ihrem Mobilteil an bis zu **30 Termine** erinnern lass[en. Im Adr](#page-19-1)essbuch eingetragene Jahrestage ( $\rightarrow$  S. 19) werden automatisch in den Kalender aufgenommen.

## **Termin speichern**

**Voraussetzung:** Datum und Uhrzeit sind eingestellt.

$$
\overline{\mathbb{D}} \to \overline{\mathbb{S}} \to \text{Kalender}
$$

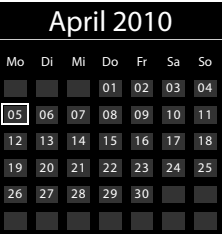

- ◆ Der aktuelle Tag ist ausgewählt (umrandet).
- $\triangle$  Tage, an denen bereits Termine gespeichert sind, sind mit farbigen Ziffern dargestellt.
- r/q Im grafischen Kalender den gewünschten Tag auswählen.

Der ausgewählte Tag ist farbig umrandet. Der aktuelle Tag ist in der Farbe der Ziffern umrandet.

- **WE** Steuer-Taste mittig drücken.
- $\triangleq$  Sind bereits Termine eingetragen, öffnen Sie die Liste der gespeicherten Termine des Tages.

Mit **<Neuer Eintrag>**¢§OK§ öffnen Sie das Fenster für die Dateneingabe.

 $\triangleq$  Wenn noch keine Termine eingetragen sind, öffnen Sie sofort das Fenster für die Dateneingabe des neuen Termins.

#### **Wecker einstellen**

▶ Mehrzeilige Eingabe ändern:

#### **Aktivierung:**

**Ein** oder **Aus** auswählen.

#### **Datum:**

Tag/Monat/Jahr 8-stellig eingeben.

**Zeit:**

Stunden/Minuten 4-stellig eingeben.

**Text:** 

Der Text wird als Terminname angezeigt.

#### **Signal:**

Wählen Sie die Art der Signalisierung.

§Sichern§ Display-Taste drücken.

## <span id="page-24-1"></span>**Termine, Jahrestage signalisieren**

Ein Terminruf wird im Ruhezustand 60 Sek. lang mit der ausgewählten Klingelmelodie und der Lauts[tärke, die](#page-31-5) für interne Anrufe eingestellt ist ( $\rightarrow$  S. 31), signalisiert.

Es werden bei Jahrestagen der Name und bei Terminen der eingetragene Text und die Uhrzeit angezeigt.

#### **Sie können den Terminruf ausschalten oder beantworten:**

§§Aus§§ Display-Taste drücken, um den Terminruf auszuschalten.

#### **oder (basisabhängig):**

§SMS§ Display-Taste drücken, um den Terminruf mit einer SMS zu beantworten.

### <span id="page-24-5"></span>**Termine verwalten**

### **E** →  $e^{\text{F}}$  → Kalender

#### **Einzelnen Termin bearbeiten**

- $\mathbf{F}/\mathbf{Q}$  Im grafischen Kalender Tag auswählen, an dem bereits ein Termin gespeichert ist (mit farbigen Ziffern dargestellt) und Steuer-Taste in drücken.
- **q** Termin des Tages auswählen.

Sie haben folgende Möglichkeiten:

§§Ansehen§§ Display-Taste drücken und Eintrag ändern oder bestätigen.

#### **oder**

§Optionen§ Menü zum Ändern, Löschen und Aktivieren / Deaktivieren öffnen.

#### **Alle Termine des Kalenders löschen**

#### §Optionen§¢**Alle Termine lösch.** ¢§OK§

Sicherheitsabfrage mit **Ja** beantworten. **Alle** Termine werden gelöscht.

## <span id="page-24-4"></span><span id="page-24-2"></span>**Nicht angenommene Termine, Jahrestage anzeigen**

Im Display wird das Symbol 胄 und die Anzahl der **neuen** Einträge angezeigt. Der neueste Eintrag steht am Anfang der Liste.

Sie öffnen die Liste [durch Drü](#page-21-0)cken der **Nachrichten-Taste** ■ (→ S. 21) oder über das **Menü**:

#### **E** →  $e^{\text{E}}$  → Entgang. Termine

Termin/Jahrestag auswählen.

§Löschen§ Termin löschen.

§SMS§ SMS schreiben (basisabhängig).

Sind in der Liste 10 Einträge gespeichert, wird beim nächsten Terminruf der älteste Eintrag gelöscht.

## <span id="page-24-3"></span><span id="page-24-0"></span>**Wecker einstellen**

**Voraussetzung:** Datum und Uhrzeit sind eingestellt.

#### **Wecker ein-/ausschalten und einstellen**

### $\mathbb{F}$   $\rightarrow$   $\mathbb{S}$   $\rightarrow$  Wecker

¤ Mehrzeilige Eingabe ändern:

#### **Aktivierung:**

**Ein** oder **Aus** auswählen.

#### **Zeit:**

Weckzeit 4-stellig eingeben.

#### **Zeitraum:**

**Täglich** oder **Montag-Freitag** auswählen.

#### **Lautstärke:**

Lautstärke (1–6) einstellen.

#### **Melodie:**

Melodie auswählen.

§Sichern§ Display-Taste drücken.

<span id="page-25-8"></span>Im Ruhedisplay wird das Symbol  $\widehat{(\cdot)}$  und die Weckzeit angezeigt.

Der Weckruf ertönt 60 Sek. lang. Wird keine Taste gedrückt, wird der Weckruf zweimal nach jeweils fünf Minuten wiederholt und dann ausgeschaltet.

Während eines Anrufs wird ein Weckruf nur durch einen kurzen Ton signalisiert.

#### <span id="page-25-1"></span>**Weckruf ausschalten/nach Pause wiederholen (Schlummermodus)**

**Voraussetzung**: Es ertönt ein Weckruf.

§Aus§ Display-Taste drücken. Der Weckruf wird ausgeschaltet.

#### **bzw.**

§Snooze§ Display-Taste oder beliebige Taste drücken. Im Display wird  $\widehat{\langle}\,\widehat{\phantom{\langle}\,\,}\,\,\rangle^{z_{z}}$  angezeigt. Der Weckruf wird ausgeschaltet und nach 5 Minuten wiederholt. Nach der zweiten Wiederholung wird der Weckruf ganz ausgeschaltet.

## <span id="page-25-4"></span><span id="page-25-2"></span><span id="page-25-0"></span>**Mobilteil für Babyalarm nutzen**

Ist der Babyalarm-Modus eingeschaltet, wird die gespeicherte Zielrufnummer angerufen, sobald ein definierter Geräuschpegel erreicht ist. Als Zielrufnummer können Sie eine interne oder externe Nummer in Ihrem Mobilteil speichern. Bis auf die Display-Tasten sind alle Tasten des Mobilteils deaktiviert.

Der Babyalarm zu einer externen Nummer bricht nach ca. 90 Sek. ab. Der Babyalarm zu einer internen Nummer (Mobilteil) bricht

nach ca. 3 Min. ab (basisabhängig). Während eines Babyalarms sind alle Tasten gesperrt bis auf die Auflegen-Taste. Der Lautsprecher des Mobilteils ist stumm geschaltet.

#### **Achtung!**

- ◆ Prüfen Sie bei Inbetriebnahme **unbedingt die Funktionsfähigkeit. Testen Sie z. B. die Empfindlichkeit. Überprüfen Sie den Verbindungsaufbau, wenn Sie den Babyalarm auf eine externe Nummer umleiten.**
- <span id="page-25-5"></span> $\triangle$  Die eingeschaltete Funktion verringert die Betriebszeit Ihres Mobilteils erheblich. Das Mobilteil ggf. in die Ladeschale stellen. Dadurch wird sichergestellt, dass sich der Akku nicht leert.
- ◆ Der Abstand zwischen Mobilteil und Baby sollte optimal 1 bis 2 Meter betragen. Das Mikrofon muss zum Baby zeigen.
- ◆ Der Anschluss, an den der Babyalarm weitergeleitet wird, darf nicht durch einen eingeschalteten Anrufbeantworter blockiert sein.

### <span id="page-25-7"></span><span id="page-25-6"></span><span id="page-25-3"></span>**Babyalarm aktivieren und Zielrufnummer eingeben**

- $\overline{\mathbb{C}}$   $\rightarrow \bigstar$   $\rightarrow$  Babyalarm
- ¤ Mehrzeilige Eingabe ändern:

#### **Aktivierung:**

Zum Einschalten **Ein** auswählen.

#### **Alarm an:**

**Intern** oder **Extern** auswählen.

**Externe Nummer:** Nummer aus dem Adressbuch auswählen (Display-Taste drücken) oder direkt eingeben.

**Interne Nummer: Display-Taste Ändern** drücken ¢ Mobilteil auswählen oder **An alle**, wenn alle angemeldeten Mobilteile angerufen werden sollen  $\rightarrow$  OK.

Im Ruhedisplay wird die Zielrufnummer bzw. die interne Zielrufnummer angezeigt.

#### **Bluetooth-Geräte benutzen**

#### <span id="page-26-5"></span>**Empfindlichkeit:**

Empfindlichkeit für den Geräuschpegel (**Niedrig** oder **Hoch**) auswählen.

▶ Mit Sichern Einstellungen speichern.

#### <span id="page-26-3"></span>**Eingestellte Zielrufnummer ändern**

#### $\overline{\mathbb{C}}$   $\rightarrow \bigstar$   $\rightarrow$  Babyalarm

▶ Nummer eingeben und speichern wie unter "[Babyalarm aktivieren und Zielruf](#page-25-3)[nummer eingeben](#page-25-3)" (→ S. 25) beschrieben.

#### **Babyalarm abbrechen/ deaktivieren**

Drücken Sie die Auflegen-Taste <u>a, um</u> den Ruf **während eines Babyalarms** abzubrechen.

Drücken Sie **im Ruhezustand** die Display-Taste §Aus§, um den Babyalarm-Modus zu deaktivieren.

#### <span id="page-26-4"></span>**Babyalarm von extern deaktivieren**

**Voraussetzungen**: Das Telefon muss die Tonwahl unterstützen und Babyalarm geht an externe Zielrufnummer.

¤ Den durch den Babyalarm ausgelösten Anruf annehmen und die Tasten 9 (#) drücken.

Nach Beenden der Verbindung ist die Funktion deaktiviert. Danach erfolgt kein erneuter Babyalarm mehr. Die übrigen Einstellungen des Babyalarms am Mobilteil (z. B. kein Klingelton) bleiben aber so lange erhalten, bis Sie am Mobilteil die Display-Taste Aus drücken.

Wenn Sie den Babyalarm mit derselben Nummer erneut aktivieren wollen:

▶ Aktivierung wied[er einschal](#page-25-3)ten und mit Sichern speichern ( $\rightarrow$  S. 25).

## <span id="page-26-2"></span><span id="page-26-0"></span>**Bluetooth-Geräte benutzen**

Bevor Sie Ihre Bluetooth-Geräte verwenden können, müssen Sie zuerst Bluetooth aktivieren, die Geräte ggf. sichtbar machen und dann am Mobilteil anmelden.

<span id="page-26-6"></span>Sie können 1 Bluetooth-Headset am Mobilteil anmelden. Zusätzlich können Sie bis zu 5 Datengeräte (PCs, PDAs oder Mobiltelefone) anmelden, um Adressbucheinträge als vCard zu übermitteln und zu empfangen o[der Daten](#page-41-1) mit dem Rechner auszutauschen  $(\rightarrow$  S. 41).

Zur weiteren Verwendung der Rufnummern müssen Vorwahlnummer (Länder- und Ortsvor[wahlnumm](#page-34-0)er) im Telefon gespeichert sein ( $\rightarrow$  S. 34).

Die Beschreibung der Bedienung Ihrer Bluetooth-Geräte finden Sie in den Bedienungsanleitungen dieser Geräte.

#### <span id="page-26-1"></span>**Bluetooth-Modus aktivieren/ deaktivieren**

### $\mathbf{B}$  **→ <b>8** → Aktivierung

§Ändern§ drücken, um den Bluetooth-Modus zu aktivieren oder zu deaktivieren ( $\vec{N}$  = aktiviert).

### <span id="page-27-3"></span>**Bluetooth-Geräte anmelden**

Die Entfernung zwischen dem Mobilteil im Bluetooth-Modus und dem eingeschalteten Bluetooth-Gerät (Headset oder Datengerät) sollte max. 10 m betragen.

#### **Hinweise**

- ◆ Melden Sie ein Headset an, so überschreiben Sie damit ein evtl. angemeldetes Headset.
- ◆ Möchten Sie ein Headset an Ihrem Mobilteil verwenden, das bereits an einem anderen Gerät (z.B. an einem Mobiltelefon) angemeldet ist, **deaktivieren** Sie bitte diese Verbindung bevor Sie die Anmeldeprozedur starten.

#### <span id="page-27-0"></span><sup>v</sup> ¢ ò ¢**Suche Headset** / **Suche Datengerät**

Die Suche kann bis zu 30 Sekunden beanspruchen.

Nachdem das Gerät gefunden wurde, wird dessen Name am Display angezeigt.

§Optionen§ Display-Taste drücken.

#### **Gerät vertrauen**

Auswählen und OK drücken.

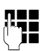

~ PIN des **anzumeldenden** Bluetooth-Geräts eingeben und OK drücken.

Das Gerät wird in die Liste der bekannten Geräte aufgenommen.

#### **Laufende Suche abbrechen/ wiederholen**

Suche abbrechen:

§Abbruch§ Display-Taste drücken.

Suche ggf. wiederholen:

§Optionen§ Display-Taste drücken.

#### **Suche wiederholen**

Auswählen und OK drücken.

### <span id="page-27-1"></span>**Liste der bekannten (vertrauten) Geräte bearbeiten**

#### **Liste öffnen**

### **E** $\rightarrow$  **<b>B**  $\rightarrow$  Bekannte Geräte

In der angezeigten Liste befindet sich neben dem jeweiligen Gerätenamen ein entsprechendes Symbol:

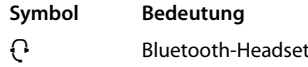

**C<sub>3</sub>** Bluetooth-Datengerät

Ist ein Gerät verbunden, so wird in der Kopfzeile des Displays das entsprechende Symbol anstelle von **a** angezeigt.

#### **Eintrag ansehen**

Liste öffnen  $\rightarrow \mathbb{Q}$  (Eintrag auswählen)

§Optionen§ Display-Taste drücken.

#### **Eintrag ansehen**

Auswählen und <sup>OK</sup> drücken. Gerätename und Geräteadresse werden angezeigt. Zurück mit **OK**.

#### <span id="page-27-2"></span>**Bluetooth-Geräte abmelden**

Liste öffnen  $\rightarrow \Box$  (Eintrag auswählen)

§Optionen§ Display-Taste drücken.

#### **Eintrag löschen**

Auswählen und **DK** drücken.

#### <span id="page-27-4"></span>**Namen eines Bluetooth-Gerätes ändern**

Liste öffnen  $\rightarrow \Box$  (Eintrag auswählen)

§Optionen§ Display-Taste drücken.

Name ändern Auswählen und OK drücken.

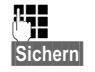

Name ändern.

§Sichern§ Display-Taste drücken

### **Nicht angemeldetes Bluetooth-Gerät ablehnen/annehmen**

Falls ein Bluetooth-Gerät, das nicht in der Liste der bekannten Geräte registriert ist, mit dem Mobilteil Verbindung aufzunehmen versucht, werden Sie am Display zur Eingabe der PIN des Bluetooth-Geräts aufgefordert (Bonding).

**← Ablehnen** 

a Auflegen-Taste **kurz** drücken.

#### **← Annehmen**

~ PIN des **anzunehmenden** Bluetooth-Geräts eingeben und OK drücken.

Haben Sie das Gerät angenommen, können Sie es temporär verwenden (d.h., solange es sich im Empfangsbereich befindet bzw. bis Sie das Mobilteil ausschalten) oder in die Liste der bekannten Geräte aufnehmen.

Nach der PIN-Bestätigung das Gerät

- in die Liste der bekannten Geräte aufnehmen: Display-Taste §Ja§ drücken.
- temporär verwenden: Display-Taste Nein drücken.

#### <span id="page-28-4"></span>**Bluetooth-Name des Mobilteils ändern**

Sie können den Namen des Mobilteils ändern, unter dem es ggf. an einem anderen Bluetooth-Gerät angezeit werden soll.

#### <span id="page-28-2"></span>**Ei → <b>Bi** → Eigenes Gerät

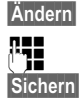

§Ändern§ Display-Taste drücken **THE** Name ändern. §Sichern§ Display-Taste drücken

## <span id="page-28-6"></span><span id="page-28-0"></span>**Mobilteil einstellen**

## <span id="page-28-5"></span><span id="page-28-1"></span>**Schnellzugriff auf Nummern und Funktionen**

Die Ziffern-Tasten **[0 u]** und  $\boxed{2 \text{ ABC}}$  bis  $\boxed{9 \text{ waxz}}$ können Sie mit je einer **Nummer aus dem Adressbuch** belegen.

Die linke und rechte **Display-Taste** ist mit einer **Funktion** vo[rbelegt. S](#page-29-4)ie können die Belegung ändern  $($   $\rightarrow$  S. 29).

Die Wahl der Nummer bzw. der Start der Funktion erfolgt dann mit einem Tastendruck.

## <span id="page-28-3"></span>**Ziffern-Tasten belegen**

**Voraussetzung:** Die Ziffern-Taste ist noch nicht mit einer Nummer belegt und im Telefonbuch ist mindestens ein Eintrag vorhanden.

¤ Ziffern-Taste **lang** drücken **oder**

Ziffern-Taste **kurz** drücken und Display-Taste Kurzwahl drücken.

Das Adressbuch wird geöffnet.

▶ Einen Eintrag auswählen und OK drücken.

Der Eintrag ist auf der entsprechenden Ziffern-Taste gespeichert.

### **Nummer wählen/Belegung ändern**

**Voraussetzung:** Die Ziffern-Taste ist mit einer Nummer belegt.

Im Ruhezustand des Mobilteils

¤ Ziffern-Taste **lang** drücken: Die Nummer wird sofort gewählt.

#### **oder**

¤ Ziffern-Taste **kurz** drücken: Display-Taste mit Nummer/Name (ggf. abgekürzt) drücken, um die Nummer zu wählen **oder** Display-Taste Ändern drücken, um die Zif-

fern-Taste anders zu belegen oder Display-Taste Ohne Fkt. drücken, um die Belegung zu löschen.

#### <span id="page-29-4"></span>**Belegung einer Display-Taste ändern**

¤ Linke oder rechte Display-Taste **lang** drücken.

Die Liste der möglichen Tastenbelegungen wird geöffnet. Folgendes steht zur Auswahl:

**Babyalarm (**¢**[S. 25\)](#page-25-2)**

**Wecker (→ [S. 24\)](#page-24-3)** 

**Kalender (**¢**[S. 23\)](#page-23-3)**

- **Bluetooth (**¢**[S. 26\)](#page-26-2)**
- **Wahlwiederholung (**¢**[S. 20\)](#page-20-3)**

#### **Mehr Funktionen...**

Weitere Funktionen stehen zur Auswahl:

**Anruflisten (**¢**[S. 20\)](#page-20-2)**

**INT Intern anrufen (**¢**[S. 16\)](#page-16-2)**

#### **SMS (basisabhängig)**

#### **Nr. unterdrücken (basisabhängig)**

▶ Einen Eintrag auswählen und OK drücken.

## <span id="page-29-3"></span><span id="page-29-1"></span>**Display-Sprache ändern**

Sie können sich die Display-Texte in verschiedenen Sprachen anzeigen lassen.

## **E**l → *F* → Sprache

Die aktuelle Sprache ist mit <sup>O</sup> markiert.

 $\mathbb{Q}$  Sprache auswählen und Auswahl drücken.

<span id="page-29-6"></span>Wenn Sie aus Versehen eine für Sie unverständliche Sprache eingestellt haben:

- $\Box$   $\rightarrow$   $\mathcal{L}$   $\rightarrow$   $\Box$   $\rightarrow$   $\Box$ Tasten nacheinander drücken und mit **OK** bestätigen.
- $\Box$  Die richtige Sprache auswählen und **rechte Display-Taste** drücken.

## <span id="page-29-5"></span><span id="page-29-2"></span>**Display einstellen**

### <span id="page-29-0"></span>**Screensaver/Dia-Show einstellen**

Sie können sich im Ruhezustand ein Bild oder eine Dia-Show (alle Bilder werden nacheinander angezeigt) aus [dem Ordn](#page-32-3)er **Screensaver** des **Media-Pool** (→ S. 32) oder die Uhrzeit als Screensaver anzeigen lassen. Er ersetzt die Anzeige im Ruhezustand.

Ist ein Screensaver aktiviert, ist der Menüpunkt **Screensaver** mit  $\checkmark$  markiert.

<sup>v</sup> ¢Ï¢**Display + Tastatur** ¢**Screensaver**

Die aktuelle Einstellung wird angezeigt.

▶ Mehrzeilige Eingabe ändern:

#### **Aktivierung:**

**Ein** (Screensaver wird angezeigt) oder **Aus** (kein Screensaver) auswählen.

#### **Mobilteil einstellen**

#### **Auswahl:**

Screensaver auswählen **oder**

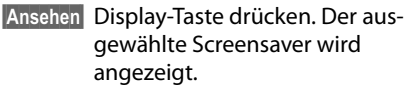

 $\Box$  Screensaver auswählen und  $\circ$ K drücken.

§Sichern§ Display-Taste drücken.

Um das Ruhedisplay wieder anzuzeigen, drücken Sie **kurz** die Auflegen-Taste **a.** 

## <span id="page-30-0"></span>**Großschrift einstellen**

Sie können sich die Schrift und Symbole in Anruflisten und im Adressbuch vergrößert darstellen lassen, um die Lesbarkeit zu verbessern.

## **E** → **F** → Display + Tastatur

### ¢**Großschrift**

§Ändern§ Display-Taste drücken  $( $\overline{M}$  = ein).$ 

## <span id="page-30-1"></span>**Farbschema einstellen**

Sie können sich das Display in verschiedenen Farbkombinationen anzeigen lassen.

## <sup>v</sup> ¢Ï¢**Display + Tastatur**

### ¢**Farbschema**

**Farbschema** (1 bis 5) auswählen und Auswahl drücken.

## <span id="page-30-5"></span>**Display-Beleuchtung**  • **einstellen**

<sup>v</sup> ¢Ï¢**Display + Tastatur**  ¢**Display-Beleucht.**

Die aktuelle Einstellung wird angezeigt.

- ▶ Mehrzeilige Eingabe ändern:
- **In Ladeschale Ein** oder **Aus** auswählen.

#### **Außerh. Ladeschale Ein** oder **Aus** auswählen.

#### **Hinweis**

Bei der Einstellung **Ein** kann sich die Bereitschaftszeit des Mobilteils beträchtlich verringern.

§Sichern§ Display-Taste drücken.

## <span id="page-30-3"></span><span id="page-30-2"></span>**Tastatur-Beleuchtung einstellen**

Sie können die Helligkeit der Tastaturbeleuchtung in 5 Stufen einstellen.

**E** → **F** → Display + Tastatur

### ¢**Tastatur-Beleucht.**

Die aktuelle Einstellung wird angezeigt.

▶ Eingabe ändern:

#### **Helligkeit:**

**1** (am dunkelsten) bis **5** (am hellsten) auswählen.

§Sichern§ Display-Taste drücken.

## <span id="page-30-6"></span><span id="page-30-4"></span>**Automatische**  •**Rufannahme ein-/ausschalten**

Wenn Sie diese Funktion eingeschaltet haben, nehmen Sie das Mobilteil bei einem Anruf einfach aus der Ladeschale, ohne die Abheben-Taste  $\sim$  drücken zu müssen.

## <sup>v</sup> ¢Ï¢**Telefonie**

### ¢**Auto-Rufannahm.**

$$
\ddot{\texttt{A}} \texttt{ndern}
$$

§Ändern§ Display-Taste drücken  $( $\overline{M}$  = ein).$ 

## <span id="page-31-6"></span><span id="page-31-3"></span>**Freisprech-/Hörerlautstärke ändern**

Im Ruhezustand:

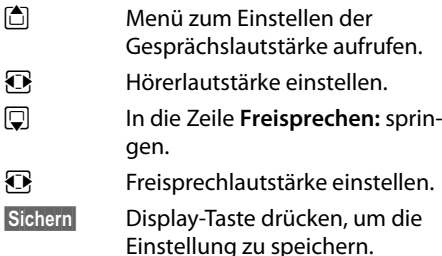

Während eines Gespräches über den Hörer oder im Freisprech-Modus:

f<sup>\*</sup> Steuer-Taste drücken, um das Menü **Gesprächslautst.** aufzurufen. Mit **D** Hörer- bzw. Freisprechlautstärke einstellen.

Die Einstellung wird nach ca. 3 Sekunden automatisch gespeichert oder Display-Taste Sichern drücken.

Wenn  $\Box$  mit einer anderen Funktion belegt ist:

Optionen Menü öffnen.

Lautstärke Auswählen und **®K** drücken.

Einstellung vornehmen (siehe oben).

## <span id="page-31-4"></span><span id="page-31-2"></span>**Freisprechprofil einstellen**

#### **Profil 1**

Für die meisten Anschlüsse die optimale Einstellung, deshalb voreingestellt.

#### **Profil 2**

Ermöglicht lautstärkenoptimiertes Freisprechen. Dies hat jedoch zur Folge, dass die Partner nacheinander reden müssen, da die sprechende Seite bevorzugt übertragen wird (erschwertes Gegensprechen).

#### **Profil 3**

Optimiert das Gegensprechverhalten – beide Seiten können sich verstehen, auch wenn sie gleichzeitig sprechen.

#### **Profil 4**

Optimiert auf spezielle Anschlüsse. Falls die Voreinstellung (Profil 1) für Sie nicht optimal klingt, unternehmen Sie bitte einen Versuch hiermit.

## $\mathbf{E}$  **→**  $\mathbf{L}$  → Töne und Signale

#### ¢**Freisprechprofile**

Freisprechprofil (1 bis 4) auswählen und Auswahl drücken.

## <span id="page-31-7"></span><span id="page-31-5"></span>**Klingeltöne ändern**

### <span id="page-31-0"></span>**Lautstärke/Melodie einstellen**

Im Ruhezustand:

- **E** $\rightarrow$  → Töne und Signale
- ¢**Klingeltöne (Mobilt.)**
- ¢**Lautstärke/Melodien**
- r Lautstärke für interne Anrufe und Termine bzw. Melodie für interne Anrufe einstellen.  $\Box$  In die nächste Zeile springen.
- r Lautstärke/Melodie für externe Anrufe einstellen.
- §Sichern§ Display-Taste drücken, um die Einstellung zu speichern.

## <span id="page-31-1"></span>**Zusätzlich für externe Anrufe:** •

Sie können einen Zeitraum eingeben, in dem Ihr Telefon nicht klingeln soll, z. B. nachts.

### $\boxed{\Box}$  **→**  $\cancel{F}$  → Töne und Signale

¢**Klingeltöne (Mobilt.)** ¢**Zeitsteuerung**

### **Zeitsteuerung:**

**Ein** oder **Aus** auswählen.

Wenn die Zeitsteuerung eingeschaltet ist:

#### **Nicht klingeln von:**

Beginn des Zeitraums 4-stellig eingeben.

#### **Mobilteil einstellen**

#### **Nicht klingeln bis:**

Ende des Zeitraums 4-stellig eingeben.

#### **Hinweis**

Bei Anrufern, denen Sie im Adressbuch eine eigene Melodie zugewiesen haben (VIP), klingelt Ihr Telefon auch in diesem Zeitraum.

#### <span id="page-32-1"></span>**Klingelton für anonyme Anrufe aus-/einschalten**

Sie können einstellen, dass Ihr Telefon bei Anrufen mit unterdrückter Rufnummernübermittlung nicht klingelt. Der Anruf wird nur im Display signalisiert.

Im Ruhezustand:

- **E** $\rightarrow$  → **T**öne und Signale
- ¢**Klingeltöne (Mobilt.)**
- ¢**Anonym.Rufe aus**

Ändern drücken, um die Funktion ein- oder  $\overline{\text{auszuschalten (}\overline{M}\text{ = ein})}.$ 

### <span id="page-32-0"></span>**Vibrationsalarm**

Eingehende Anrufe und andere Meldungen werden durch Vibration angezeigt.

Im Ruhezustand:

#### **E** $\rightarrow$  → **F**  $\rightarrow$  Töne und Signale ¢**Vibration**

§Ändern§ drücken, um den Vibrationsalarm ein- oder auszuschalten ( $\vec{M}$  = ein).

#### <span id="page-32-2"></span>**Klingelton/Vibrationsalarm aus-/ einschalten**

Sie können

- $\bullet$  im Ruhezustand oder bei einem Anruf vor dem Abheben den Klingelton auf Dauer ausschalten
- ◆ nur für den aktuellen Anruf den Klingelton und den Vibrationsalarm ausschalten.

Das Wiedereinschalten während eines Anrufs ist nicht möglich.

#### **Klingelton auf Dauer ausschalten**

\* Stern-Taste **lang** drücken.

<span id="page-32-6"></span>Im Display erscheint das Symbol  $\Sigma$ .

#### **Klingelton wieder einschalten**

\* Stern-Taste **lang** drücken.

#### **Klingelton/Vibrationsalarm für den aktuellen Anruf ausschalten**

§Ruf aus§ Display-Taste drücken.

#### <span id="page-32-5"></span>**Aufmerksamkeitston ein-/ ausschalten**

- \* Stern-Taste **lang** drücken und **innerhalb von 3 Sek.:**
- §Beep§ Display-Taste drücken. Ein Anruf wird nun durch **einen** kurzen Aufmerksamkeitston signalisiert. Im Display erscheint  $\frac{1}{\sqrt{2}}$ .

<span id="page-32-4"></span><span id="page-32-3"></span>**Media-Pool**

Der Media-Pool des Mobilteils verwaltet Sounds, die Sie als Klingelton verwenden können und Bilder (CLIP-Bilder und Screensaver), die Sie als Anruferbilder bzw. als Screensaver verwenden können; Voraussetzung: Rufnummernübermittlung (CLIP).

Bilder und Sou[nds könne](#page-41-1)n Sie von einem PC herunterladen ( $\rightarrow$  S. 41). Falls nicht genügend Speicherplatz vorhanden ist, müssen Sie vorher ein oder mehrere Bilder oder Sounds löschen.

#### <span id="page-33-2"></span>**Sound abspielen/CLIP-Bilder ansehen**

#### <sup>v</sup>¢É¢ **Media-Pool** ¢**Screensavers**  / **CLIP-Bilder** / **Sounds** (Eintrag auswählen)

#### **Bilder:**

§Ansehen§ Display-Taste drücken. Das markierte Bild wird angezeigt. Mit der Taste **q** zwischen den Bildern wechseln.

Haben Sie ein Bild in einem ungültigen Dateiformat abgespeichert, erhalten Sie nach dem Auswählen eine Fehlermeldung.

#### **Sounds:**

Mit der Taste **q** zwischen den Sounds wechseln.

Sie können die Lautstärke während des Abspielens einstellen:

Optionen Menü öffnen.

Lautstärke Auswählen und OK drücken.

**R** Lautstärke einstellen.

§Sichern§ Display-Taste drücken.

### <span id="page-33-6"></span>**Bild/Sound umbenennen/löschen**

Sie haben einen Eintrag ausgewählt.

Optionen Menü öffnen.

Sie können folgende Funktionen wählen:

#### **Eintrag löschen**

Der ausgewählte Eintrag wird gelöscht.

#### **Name ändern**

Namen ändern (maximal 16 Zeichen) und §Sichern§ drücken. Der Eintrag wird mit dem neuen Namen gespeichert.

### <span id="page-33-3"></span>**Speicherplatz überprüfen**

Sie können sich den freien Speicherplatz für Screensaver, Sounds und CLIP-Bilder anzeigen lassen.

 $\overline{\mathbb{C}}$   $\rightarrow \bigstar$   $\rightarrow$  Media-Pool ¢**Speicherplatz** 

## <span id="page-33-1"></span><span id="page-33-0"></span>**Hinweistöne ein-/** •**ausschalten**

- u **Tastenklick**: Jeder Tastendruck wird bestätigt.
- <span id="page-33-9"></span><span id="page-33-5"></span>◆ Quittungstöne:
	- **Bestätigungston**: am Ende der Eingabe/Einstellung und beim Eintreffen einer SMS bzw. eines neuen Eintrags in der Anrufliste
	- **Fehlerton**: bei Fehleingaben
	- **Menü-Endeton**: beim Blättern am Ende eines Menüs
- <span id="page-33-8"></span><span id="page-33-7"></span><span id="page-33-4"></span>u **Akkuton**: Der Akku muss geladen werden.

Im Ruhezustand:

### **E** $\rightarrow$  → **T**öne und Signale

#### ¢**Hinweistöne**

¤ Mehrzeilige Eingabe ändern:

#### **Tastenklick:**

**Ein** oder **Aus** auswählen.

#### **Bestätigungen:**

**Ein** oder **Aus** auswählen.

#### **Akkuton:**

**Ein** oder **Aus** auswählen.

§Sichern§ Display-Taste drücken.

## <span id="page-34-3"></span><span id="page-34-0"></span>**Eigene Vorwahlnummer**  • **einstellen**

Für die Übertragung von Rufnummern (z. B. in vCards) ist es notwendig, dass Ihre Vorwahlnummer (Länder- und Ortsvorwahlnummer) im Telefon gespeichert ist.

Einige dieser Nummern sind bereits voreingestellt.

#### $\overline{\mathbb{D}}$  **+**  $\overline{\mathscr{F}}$  **+** Telefonie ¢**Vorwahlnummern**

Kontrollieren Sie, ob die (vor)eingestellte Vorwahlnummer korrekt ist.

- ▶ Mehrzeilige Eingabe ändern:
- $\Box$  Eingabefeld auswählen/wechseln.
- $\bullet$  Im Eingabefeld navigieren.
- $\vert$  < C Ggf. Ziffer löschen: Display-Taste drücken.
- **Fill** Ziffer eingeben.
- §Sichern§ Display-Taste drücken.

## <span id="page-34-2"></span><span id="page-34-1"></span>**Mobilteil in den**  •**Lieferzustand zurücksetzen**

Folgende Einstellungen sind vom Rücksetzen **nicht** betroffen:

- ◆ die Anmeldung des Mobilteils an der Basis
- ◆ Datum und Uhrzeit
- ◆ Einträge im Kalender
- ◆ Einträge des Adressbuchs, der Anruflisten, der SMS-Listen (basisabhängig) sowie der Inhalt des Media-Pools
- <sup>v</sup> ¢Ï¢**System** ¢ **Mobilteil-Reset**

§Ja§ Display-Taste drücken.

## <span id="page-35-1"></span><span id="page-35-0"></span>**Kundenservice & Hilfe**

#### **Sie haben Fragen? Als Gigaset Kunde profitieren Sie von unserem umfangreichen Service-Angebot.**

Schnelle Hilfe erhalten Sie in dieser **Bedienungsanleitung** und auf den **Service-Seiten im Gigaset Online Portal unter www.gigaset.com/de/service**.

#### **Registrieren Sie bitte Ihr Gigaset Telefon direkt nach dem Kauf unter**

**www.gigaset.com/de/service – so können wir Ihnen bei Fragen oder beim Einlösen von Garantieleistungen umso schneller weiterhelfen.** In Ihrem Passwort geschützten persönlichen Bereich können Sie persönliche Daten verwalten und mit unserem Kundenservice per email in Kontakt treten.

#### **Außerdem finden Sie auf unseren Service-Seiten:**

- $\triangle$  Eine Zusammenstellung häufig gestellter Fragen & Antworten
- u Bedienungsanleitungen und aktuelle Software-Updates zum **kostenlosen** Download
- ◆ Stichwortsuche für das schnelle Auffinden von Themen
- ◆ Kompatibilitätsdatenbank: Testen Sie per Mausklick, welche Basis und welches Mobilteil sich kombinieren lassen
- ◆ Produkte vergleichen vergleichen Sie die Produkteigenschaften von bis zu drei Produkten
- ◆ Online-Forum: Erfahrungsaustausch und Hilfe von Nutzer zu Nutzer
- ◆ Persönlicher E-Mail-Kontakt zum Kundenservice
- ◆ Informationen zu unseren Produkten

Für weiterführende Fragen oder eine persönliche Beratung sind unsere Mitarbeiter an den Telefon-Hotlines für Sie da:

#### **Beratung bei Fragen zu Installation, Bedienung und Einstellung durch technische Experten:**

#### **Premium-Hotline Deutschland 09001 745 822**

(1,24 € pro Minute aus dem deutschen Festnetz. Die Preise für Anrufe aus den deutschen Mobilfunknetzen können hiervon abweichen.)

Die Berechnung erfolgt ab dem Moment, in dem Sie persönlichen Kontakt zu einem Mitarbeiter haben.

#### **Für den Fall der Fälle – bei Reparatur, Garantie- oder Gewährleistungsansprüchen: Service-Hotline Deutschland**

(0,14 € pro Minute aus dem deutschen Festnetz. Die Preise für Anrufe aus den deutschen Mobilfunknetzen können hiervon abweichen; ab dem 1.3.2010 betragen sie höchstens 0,42 € pro Minute.)

**Bitte halten Sie Ihren Kaufbeleg bereit.** In Ländern, in denen unser Produkt nicht durch autorisierte Händler verkauft wird, werden keine Austausch- bzw. Reparaturleistungen angeboten.

## <span id="page-36-2"></span><span id="page-36-0"></span>**Fragen und Antworten**

Treten beim Gebrauch Ihres Telefons Fragen auf, stehen wir Ihnen unter <www.gigaset.com/de/service>

rund um die Uhr zur Verfügung.

Informationen zur Abhörsicherheit erhalten Sie im Internet unter

<www.gigaset.com/de/dect-sicherheit>.

Außerdem sind in der folgenden Tabelle häufig auftretende Probleme und mögliche Lösungen aufgelistet.

**Anmelde- oder Verbindungsprobleme mit einem Bluetooth Headset.**

- ¥ Reset am Bluetooth Headset durchführen (siehe Bedienungsanleitung Ihres Headsets).
- ¥ Anmeldedaten im Mobi[lteil lösche](#page-27-2)n, indem Sie das Gerät abmelden ( $\rightarrow$  S. 27).
- $\triangleright$  Anmeldeprozedur wiederholen ( $\rightarrow$  S. 27).

#### **Das Display zeigt nichts an.**

- 1. Mobilteil ist nicht eingeschaltet.
	- ▶ Auflegen-Taste **a** lang drücken.
- 2. Der Akku ist leer.
	- ▶ Akku laden bzw. austauschen  $($   $\rightarrow$  S. 9).

**Es werden nicht alle Menüpunkte angezeigt.**

<span id="page-36-1"></span>Die Menü-Ansicht ist vereinfacht.

¥ Erweiterte Menü-Ansicht (**[Experten](#page-14-0)-Modus** *E*) einschalten ( → S. 14).

#### **Im Display blinkt "Keine Basis".**

- 1. Mobilteil ist außerhalb der Reichweite der Basis.
	- ▶ Abstand Mobilteil/Basis verringern.
- 2. Reichweite der Basis hat sich verringert, weil der Eco-Modu[s eingescha](#page-23-1)ltet ist.
	- ▶ Eco-Modus ( $\rightarrow$  S. 23) ausschalten oder Abstand Mobilteil/Basis verringern.
- 3. Basis ist nicht eingeschaltet. ▶ Steckernetzgerät der Basis kontrollieren.

**Im Display blinkt "Bitte Mobilteil anmelden".**

Mobilteil ist noch nicht an Basis angemeldet bzw. wurde abgemeldet.

Mobilteil anmelden ( $\rightarrow$  S. 10).

#### **Das Mobilteil klingelt nicht.**

- 1. Klingelton ist ausgeschaltet.
	- ▶ Klingelton einschalten  $( → S. 32)$ .
- 2. Anrufweiterschaltung auf "Sofort" eingestellt. ▶ Anrufweiterschaltung ausschalten.
- 3. Telefon klingelt nur, wenn die Rufnummer übertragen wird.
	- ¥ Kli[ngelton für](#page-32-1) anonyme Anrufe einschalten  $(\rightarrow$  S. 32).

#### **Ihr Gesprächspartner hört Sie nicht.**

Sie haben die Stummschalten-Taste gedrückt. Das Mobilteil ist "stum[m geschal](#page-16-0)tet".

 $\blacktriangleright$  Mikrofon wieder einschalten ( $\blacktriangleright$  S. 16).

#### **Sie hören bei der Eingabe einen Fehlerton.**

Aktion ist fehlgeschlagen/Eingabe ist fehlerhaft.

▶ Vorgang wiederholen. Beachten Sie dabei das Display und lesen Sie ggf. in der Bedienungsanleitung nach.

#### **Haftungsausschluss**

Einige Displays können Pixel (Bildpunkte) enthalten, die aktiviert oder deaktiviert bleiben. Da ein Pixel aus drei Subpixeln (rot, grün, blau) besteht, ist auch eine Farbabweichung von Pixeln möglich.

Dies ist normal und kein Anzeichen für eine Fehlfunktion.

## <span id="page-37-3"></span><span id="page-37-0"></span>**Zulassung**

Dieses Gerät ist für den Betrieb innerhalb des Europäischen Wirtschaftsraums und der Schweiz vorgesehen, in anderen Ländern jeweils abhängig von nationaler Zulassung.

Länderspezifische Besonderheiten sind berücksichtigt.

Hiermit erklärt die Gigaset Communications GmbH, dass dieses Gerät den grundlegenden Anforderungen und anderen relevanten Bestimmungen der Richtlinie 1999/5/EC entspricht.

Eine Kopie der Konformitätserklärung nach 1999/5/EC finden Sie über folgende Internetadresse:

[www.gigaset.com/docs](http://www.gigaset.com/docs)

## $\epsilon$ 0682

## <span id="page-37-2"></span><span id="page-37-1"></span>**Garantie-Urkunde**

Dem Verbraucher (Kunden) wird unbeschadet seiner Mängelansprüche gegenüber dem Verkäufer eine Haltbarkeitsgarantie zu den nachstehenden Bedingungen eingeräumt:

- ◆ Neugeräte und deren Komponenten, die aufgrund von Fabrikations- und/oder Materialfehlern innerhalb von 24Monaten ab Kauf einen Defekt aufweisen, werden von Gigaset Communications nach eigener Wahl gegen ein dem Stand der Technik entsprechendes Gerät kostenlos ausgetauscht oder repariert. Für Verschleißteile (z. B. Akkus, Tastaturen, Gehäuse) gilt diese Haltbarkeitsgarantie für sechs Monate ab Kauf.
- ◆ Diese Garantie gilt nicht, soweit der Defekt der Geräte auf unsachgemäßer Behandlung und/oder Nichtbeachtung der Handbücher beruht.
- ◆ Diese Garantie erstreckt sich nicht auf vom Vertragshändler oder vom Kunden selbst erbrachte Leistungen (z.B. Installation, Konfiguration, Softwaredownloads).

Handbücher und ggf. auf einem separaten Datenträger mitgelieferte Software sind ebenfalls von der Garantie ausgeschlossen.

- ◆ Als Garantienachweis gilt der Kaufbeleg, mit Kaufdatum. Garantieansprüche sind innerhalb von zwei Monaten nach Kenntnis des Garantiefalles geltend zu machen.
- Ersetzte Geräte bzw. deren Komponenten, die im Rahmen des Austauschs an Gigaset Communications zurückgeliefert werden, gehen in das Eigentum von Gigaset Communications über.
- ◆ Diese Garantie gilt für in der Europäischen Union erworbene Neugeräte. Garantiegeberin ist die Gigaset Communications GmbH, Frankenstr. 2a, D-46395 Bocholt.
- ◆ Weiter gehende oder andere Ansprüche aus dieser Herstellergarantie sind ausgeschlossen. Gigaset Communications haftet nicht für Betriebsunterbrechung, entgangenen Gewinn und den Verlust von Daten, zusätzlicher vom Kunden aufgespielter Software oder sonstiger Informationen. Die Sicherung derselben obliegt dem Kunden. Der Haftungsausschluss gilt nicht, soweit zwingend gehaftet wird, z.B. nach dem Produkthaftungsgesetz, in Fällen des Vorsatzes, der groben Fahrlässigkeit, wegen der Verletzung des Lebens, des Körpers oder der Gesundheit oder wegen der Verletzung wesentlicher Vertragspflichten. Der Schadensersatzanspruch für die Verletzung wesentlicher Vertragspflichten ist jedoch auf den vertragstypischen, vorhersehbaren Schaden begrenzt, soweit nicht Vorsatz oder grobe Fahrlässigkeit vorliegt oder wegen der Verletzung des Lebens, des Körpers oder der Gesundheit oder nach dem Produkthaftungsgesetz gehaftet wird.
- $\blacklozenge$  Durch eine erbrachte Garantieleistung verlängert sich der Garantiezeitraum nicht.

#### **Umwelt**

- ◆ Soweit kein Garantiefall vorliegt, behält sich Gigaset Communications vor, dem Kunden den Austausch oder die Reparatur in Rechnung zu stellen. Gigaset Communications wird den Kunden hierüber vorab informieren.
- ◆ Eine Änderung der Beweislastregeln zum Nachteil des Kunden ist mit den vorstehenden Regelungen nicht verbunden.

Zur Einlösung dieser Garantie wenden Sie sich bitte an Gigaset Communications. Die Rufnummer entnehmen Sie bitte der Bedienungsanleitung.

## <span id="page-38-2"></span><span id="page-38-0"></span>**Umwelt**

### **Unser Umweltleitbild**

Wir als Gigaset Communications GmbH tragen gesellschaftliche Verantwortung und engagieren uns für eine bessere Welt. Unsere Ideen, Technologien und unser Handeln dienen den Menschen, der Gesellschaft und der Umwelt. Ziel unserer weltweiten Tätigkeit ist die dauerhafte Sicherung der Lebensgrundlagen der Menschen. Wir bekennen uns zu einer Produktverantwortung, die den ganzen Lebensweg eines Produktes umfasst. Bereits bei der Produkt- und Prozessplanung werden die Umweltwirkungen der Produkte einschließlich Fertigung, Beschaffung, Vertrieb, Nutzung, Service und Entsorgung bewertet.

Informieren Sie sich auch im Internet unter <www.gigaset.com> über umweltfreundliche Produkte und Verfahren.

#### **Umweltmanagementsystem**

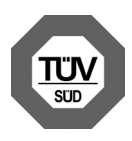

Gigaset Communications GmbH ist nach den internationalen Normen EN 14001 und ISO 9001 zertifiziert.

**ISO 14001 (Umwelt):** zertifiziert seit September 2007 durch TüV SÜD

Management Service GmbH.

**ISO 9001 (Qualität):** zertifiziert seit 17.02.1994 durch TüV Süd Management Service GmbH.

### **Ökologischer Energieverbrauch**

Der Einsatz von ECO DECT (→ [S. 23\)](#page-23-1) spart Energie und leistet damit einen aktiven Beitrag zum Umweltschutz.

#### <span id="page-38-1"></span>**Entsorgung**

Akkupacks gehören nicht in den Hausmüll. Beachten Sie hierzu die örtlichen Abfallbeseitigungsbestimmungen, die Sie bei Ihrer Kommune erfragen können. Entsorgen sie diese in den beim Fachhandel aufgestellten grünen Boxen des "Gemeinsame Rücknahmesystem Batterien".

Alle Elektro- und Elektronikgeräte sind getrennt vom allgemeinen Hausmüll über dafür staatlich vorgesehene Stellen zu entsorgen.

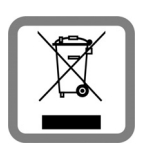

Wenn dieses Symbol eines durchgestrichenen Abfalleimers auf einem Produkt angebracht ist, unterliegt dieses Produkt der europäischen Richtlinie

2002/96/EC.

Die sachgemäße Entsorgung und getrennte Sammlung von Altgeräten dienen der Vorbeugung von potenziellen Umwelt- und Gesundheitsschäden. Sie sind eine Voraussetzung für die Wieder-verwendung und das Recycling gebrauchter Elektro- und Elektronikgeräte.

Ausführlichere Informationen zur Entsorgung Ihrer Altgeräte erhalten Sie bei Ihrer Kommune oder Ihrem Müllentsorgungsdienst.

## <span id="page-39-0"></span>**Anhang**

## <span id="page-39-6"></span><span id="page-39-1"></span>**Pflege**

Ladeschale und Mobilteil mit einem **feuchten Tuch** (keine Lösungsmittel und kein Microfasertuch) oder einem **Antistatiktuch** abwischen.

**Nie** ein trockenes Tuch verwenden. Es besteht die Gefahr der statischen Aufladung.

## <span id="page-39-4"></span><span id="page-39-2"></span>**Kontakt mit Flüssigkeit !**

Falls das Mobilteil mit Flüssigkeit in Kontakt gekommen ist:

- 1. **Das Mobilteil ausschalten und sofort den Akku entnehmen**.
- 2. Die Flüssigkeit aus dem Mobilteil abtropfen lassen.
- 3. Alle Teile trocken tupfen und das Mobilteil anschließend **mindestens 72 Stunden** mit geöffnetem Akkufach und mit der Tastatur nach unten an einem trockenen, warmen Ort lagern (**nicht:** Mikrowelle, Backofen o. Ä.).
- 4. **Das Mobilteil erst in trockenem Zustand wieder einschalten.**

Nach vollständigem Austrocknen ist in vielen Fällen die Inbetriebnahme wieder möglich.

## <span id="page-39-5"></span><span id="page-39-3"></span>**Technische Daten**

### **Akku**

Technologie: Lithium-Ion (Li-Ion)

Spannung: 3,7 V

Kapazität: 750 mAh

Typ: V30145-K1310-X445

Das Mobilteil wird mit zugelassenem Akku ausgeliefert. Es darf nur ein Original-Akku verwendet werden.

Da die Akkuentwicklung stetig fortschreitet, wird die Liste der empfohlenen Akkus im

FAQ-Bereich der Gigaset Customer Care-Seiten regelmäßig aktualisiert:

<www.gigaset.com/de/service>

Das Gerät wird mit zugelassenem Akku ausgeliefert.

Ersatzakkus können auch beim Service über den Kleinteileversand bestellt werden.

Online-Support:

<www.gigaset.com/de/service>

Fax:

02871-91 3029

Hotline:

01805-333 222 (0,14 Euro/Min.)

#### **Betriebszeiten/Ladezeiten des Mobilteils**

Die Betriebszeit Ihres Gigaset ist von Akkukapazität, Alter des Akkus und Benutzerverhalten abhängig. (Alle Zeitangaben sind Maximalangaben.)

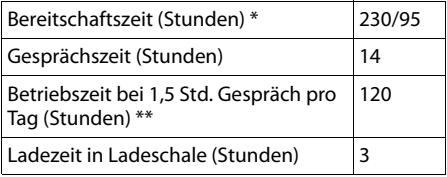

\* ohne/mit Display-Beleuchtung

ohne Displaybeleuchtung

[\(Display-Beleuchtung einstellen](#page-30-5)  $\rightarrow$  S. 30)

## **Allgemeine technische Daten**

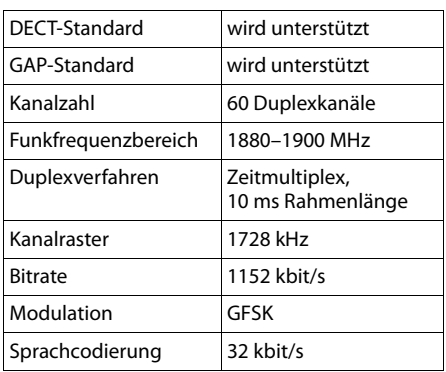

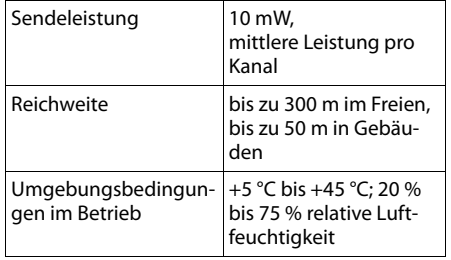

## <span id="page-40-1"></span><span id="page-40-0"></span>**Text schreiben und bearbeiten**

Beim Erstellen eines Textes gelten folgende Regeln:

- ♦ Jeder Taste zwischen  $\boxed{0}$  und  $\boxed{9 \text{ wxx}}$  sind mehrere Buchstaben und Zeichen zugeordnet.
- $\blacklozenge$  Die Schreibmarke (Cursor) wird mit  $\Box$   $\Box$  $\Box$   $\Box$  gesteuert. **Lang** drücken von  $\Box$ oder  $\overline{\mathbb{D}}$  bewegt die Schreibmarke wort**weise**.
- ◆ Zeichen werden an der Schreibmarke eingefügt.
- $\triangleq$  Stern-Taste  $\overline{*}$   $\overline{\triangleleft}$  drücken, um die Tabelle der Sonderzeichen anzuzeigen. Gewünschtes Zeichen auswählen, Display-Taste Einfügen drücken, um Zeichen an der Cursorposition einzufügen.
- ◆ Ziffern durch **langes** Drücken von  $\boxed{0}$  $bis \overline{9 \text{ wxx}}$  einfügen.
- ◆ Display-Taste < C drücken, um das Zei**chen** links von der Schreibmarke zu löschen. **Langes** Drücken löscht das **Wort** links von der Schreibmarke.
- ◆ Bei Einträgen ins Adressbuch wird der erste Buchstabe des Namens automatisch großgeschrieben, es folgen kleine Buchstaben.

### **Groß-, Klein- oder Ziffernschreibung einstellen**

Den Modus für die Texteingabe wechseln Sie durch wiederholtes Drücken der Raute-Taste  $\boxed{+}$ .

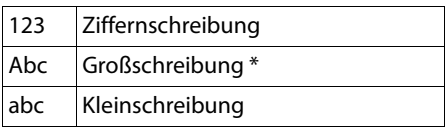

\* 1. Buchstabe großgeschrieben, alle weiteren klein

Der aktive Modus wird rechts unten im Display angezeigt.

### **SMS (basisabhängig)/Namen schreiben**

¤ Geben Sie die einzelnen Buchstaben/Zeichen durch Drücken der entsprechenden Taste ein.

Die der Taste zugeordneten Zeichen werden in einer Auswahlzeile links unten im Display angezeigt. Das ausgewählte Zeichen ist hervorgehoben.

¤ Drücken Sie die Taste mehrmals **kurz** hintereinander, um zum gewünschten Buchstaben/Zeichen zu springen.

### <span id="page-40-2"></span>**Standardschrift**

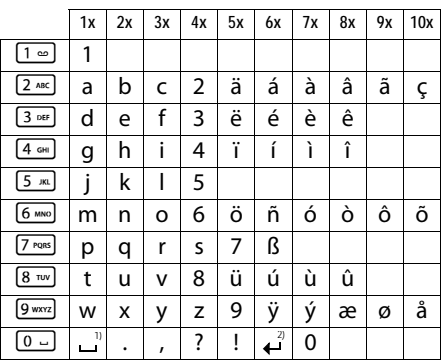

1) Leerzeichen

2) Zeilenschaltung

## <span id="page-41-1"></span><span id="page-41-0"></span>**Zusatzfunktionen über das PC Interface**

Damit Ihr Mobilteil mit dem Rechner kommunizieren kann, **muss das Programm "Gigaset QuickSync" auf Ihrem Rechner installiert sein** (kostenloser Download unter [www.gigaset.com/gigasetSL400](www.gigaset.com/gigasetsl400)).

### **Daten übertragen**

Nach der Installation von "Gigaset Quick-**Sync**" [verbinden](#page-26-0) Sie das Mobilteil über Bluetooth ( $\rightarrow$  S. 26) oder ü[ber ein US](#page-12-0)B Datenkabel mit Ihrem Rechner ( $\rightarrow$  S. 12).

- **Hinweise**
- $\triangleq$  Ist das USB Datenkabel angesteckt. kann keine Bluetooth Verbindung hergestellt werden.
- ◆ Wird ein USB Datenkabel während einer bestehenden Bluetooth Verbindung angesteckt, wird die Bluetooth Verbindung abgebrochen.

Starten Sie das Programm "Gigaset Quick-**Sync"**. Sie können nun das Adressbuch Ihres Mobilteils mit Outlook abgleichen, CLIP-Bilder (.bmp), Bilder (.bmp) als Screensaver und Sounds (Klingeltonmelodien) vom Rechner auf das Mobilteil (und umgekehrt) laden.

Während der Datenübertragung zwischen Mobilteil und PC wird im Display **Datentransfer läuft** angezeigt. Während dieser Zeit sind keine Eingaben über die Tastatur möglich und ankommende Anrufe werden ignoriert.

### <span id="page-41-2"></span>**Firmware Update durchführen**

- ▶ Verbinden Sie Tel[efon und](#page-12-5) PC über ein **USB Datenkabel** (→ S. 12).
- ▶ Starten Sie am PC das Programm "**Gigaset QuickSync**".
- ▶ Stellen Sie die Verbindung zum Mobilteil her.
- ▶ Rufen Sie über **[Einstellungen]** ¢**[Geräteeigenschaften]** die Registerkarte **[Gerät]** auf.
- ¤ Klicken Sie auf **[Firmware aktualisieren]**.

Der Firmware Update wird gestartet.

Der Update-Vorgang kann bis zu 10 Minuten dauern (ohne Download-Zeit). **Unterbrechen Sie die Prozedur nicht und entfernen Sie nicht das USB Datenkabel.**

Die Daten werden zunächst vom Update Server aus dem Internet geladen. Die Zeit dafür hängt von der Geschwindigkeit Ihrer Internetverbindung ab.

Das Display Ihres Telefons wird ausgeschaltet, die Nachrichten-Taste [80] und die Abheben-Taste  $\sim$  blinken.

Nach Fertigstellen des Updates startet Ihr Telefon automatisch neu.

#### **Zusatzfunktionen über das PC Interface**

### **Verfahrensweise im Fehlerfall**

Sollte die Update-Prozedur fehlschlagen oder Ihr Telefon nach dem Update nicht mehr ordnungsgemäß funktionieren, wiederholen Sie die Update-Prozedur wie folgt:

- **Programm** "Gigaset QuickSync" am PC beenden.
- ▶ USB Datenkabe[l vom Tel](#page-9-1)efon entfernen.
- $\blacktriangleright$  Akku entfernen ( $\blacktriangleright$  S. 9).
- ▶ Akku wieder einsetzen.
- ▶ Firmware Update wie beschrieben durchführen.

Sollte die Updateprozedur mehrfach fehlschlagen oder eine Verbindung mit dem PC nicht mehr möglich sein, verfahren Sie wie folgt:

- **Programm** "Gigaset QuickSync" am PC beenden.
- ▶ USB Datenkabe[l vom Tel](#page-9-1)efon entfernen.
- $\blacktriangleright$  Akku entfernen ( $\blacktriangleright$  S. 9).
- $\triangleright$  Tasten  $\boxed{4 \cdot \cdot \cdot}$  und  $\boxed{6 \cdot \cdot \cdot \cdot}$  mit Zeige- und Mittelfinger gleichzeitig drücken und gedrückt halten.

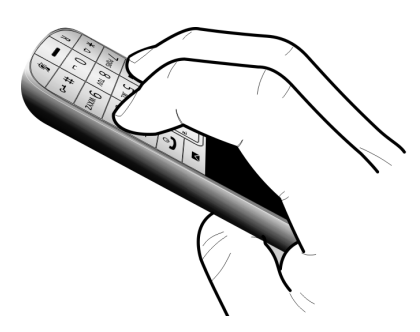

- ▶ Akku wieder einsetzen.
- $\triangleright$  Tasten  $\boxed{4 \cdot 4}$  und  $\boxed{6 \cdot 4}$  loslassen, die Nachrichten-Taste  $\boxed{\bullet}$  und die Abheben-Taste  $\lceil \cdot \rceil$  blinken abwechselnd.
- ▶ Firmware Update wie beschrieben durchführen.

## <span id="page-43-2"></span><span id="page-43-0"></span>**Zubehör**

#### **Bestellung Gigaset-Produkte**

Gigaset-Produkte können Sie über den Fachhandel bestellen.

Oder bestellen Sie direkt per Internet über den Online-Shop:

#### **www.gigaset.com/de/shop**

Bei Bestellungen im Online-Shop erfolgt die Lieferung nur innerhalb der Bundes-republik Deutschland.

#### <span id="page-43-1"></span>**Bestellung Zubehör, Klein- und Ersatzteile**

Gürtelclips, Akkus, Akkufachdeckel, Netzgeräte etc. können Sie online im Gigaset-Portal unter der Rubrik "Kleinteilversand" bzw. "Zubehörversand" bestellen: **www.gigaset.com/de/service**

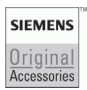

Verwenden Sie nur Originalzubehör. So vermeiden Sie mögliche Gesundheits- und Sachschäden und stellen sicher, dass alle relevanten Bestimmungen eingehalten werden.

# <span id="page-44-0"></span>**Stichwortverzeichnis**

## **A**

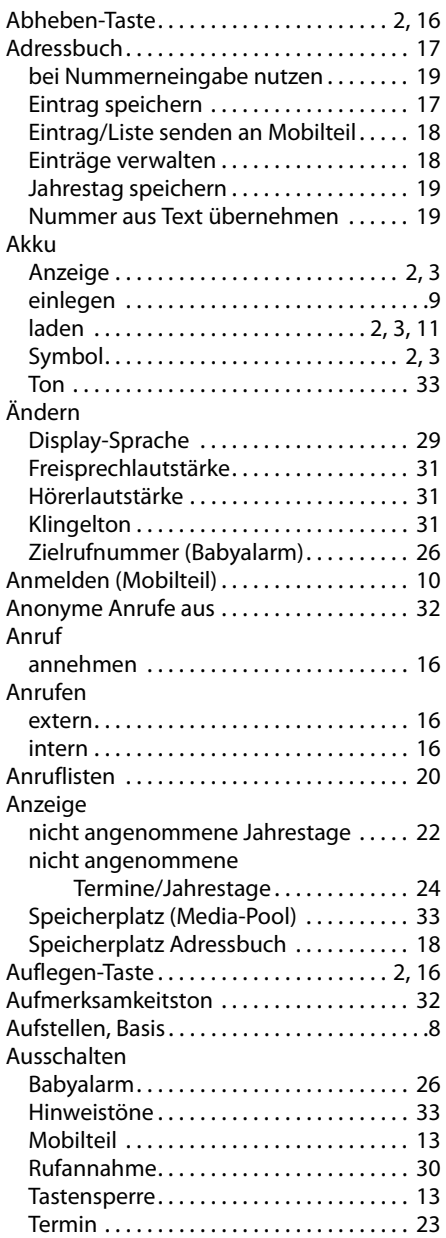

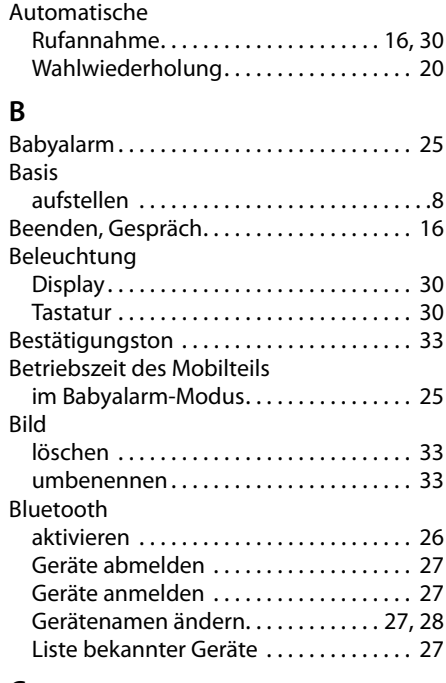

## **C**

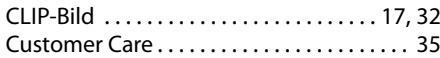

### **D**

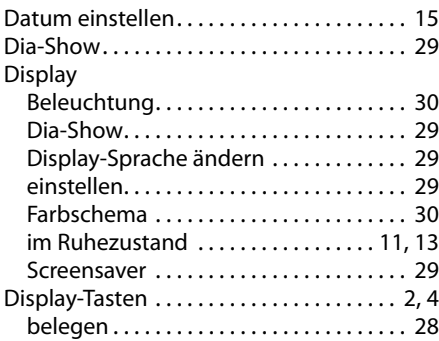

## **E**

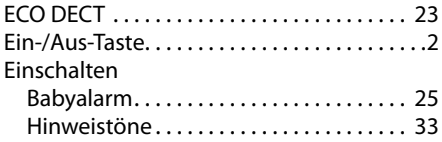

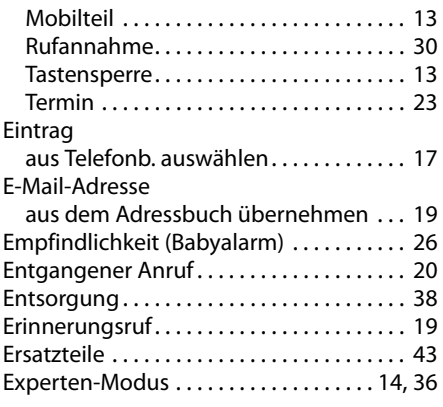

## **F**

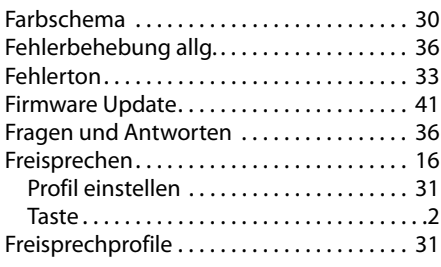

## **G**

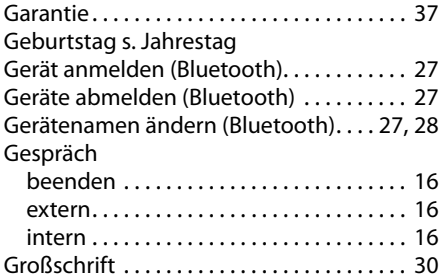

## **H**

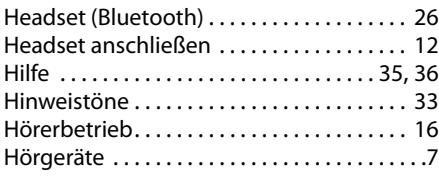

## **I**

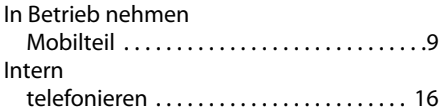

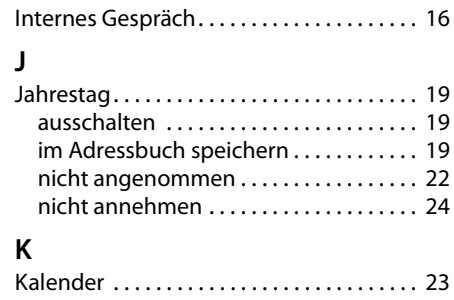

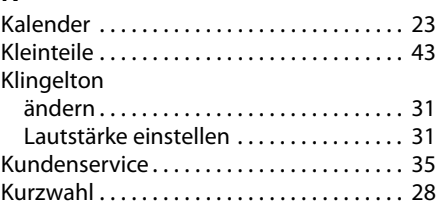

## **L**

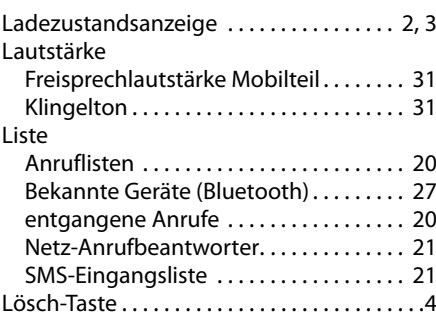

### **M**

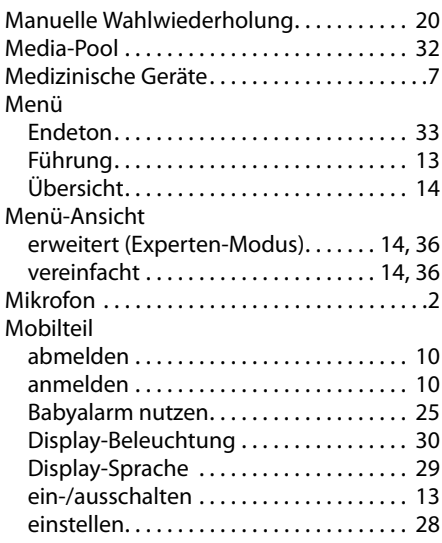

### **Stichwortverzeichnis**

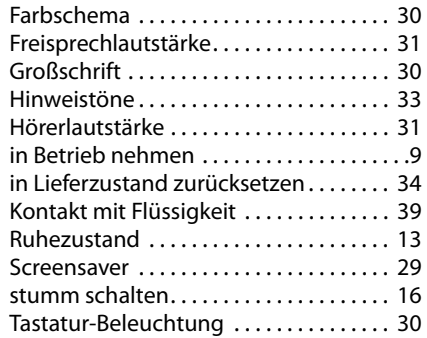

### **N**

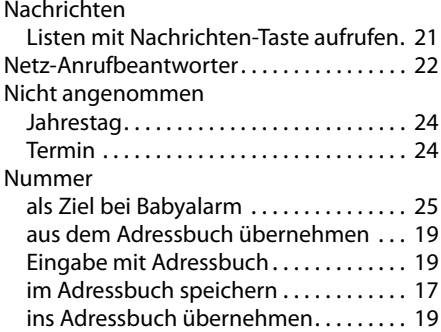

## **P**

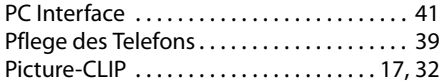

## **Q**

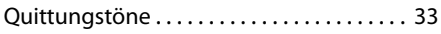

## **R**

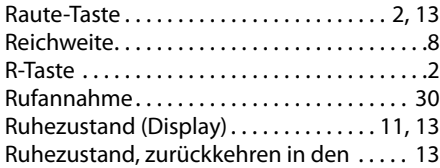

## **S**

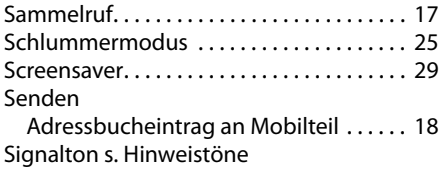

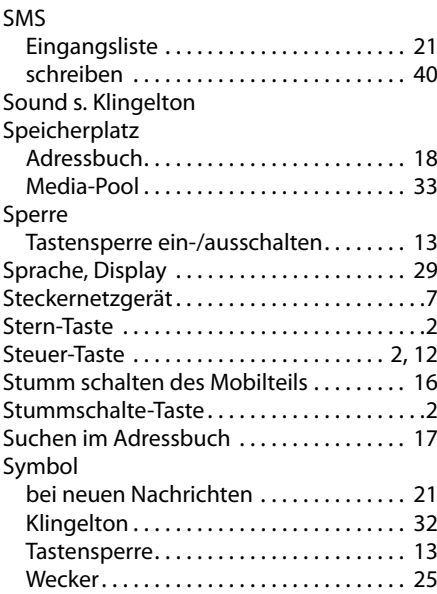

## **T**

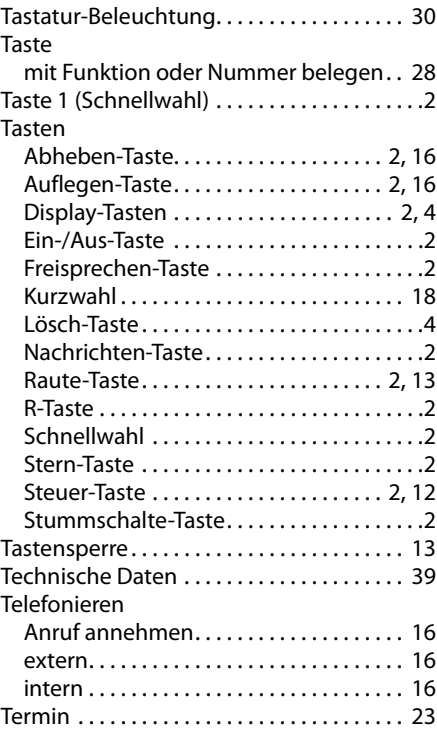

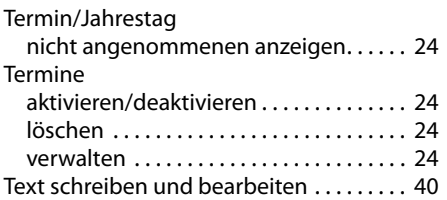

### **U**

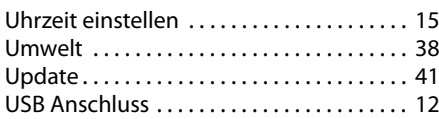

### **V**

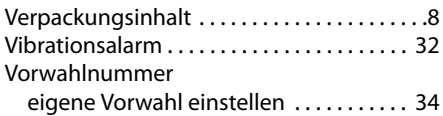

## **W**

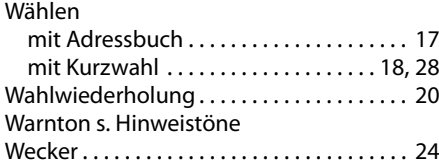

## **Z**

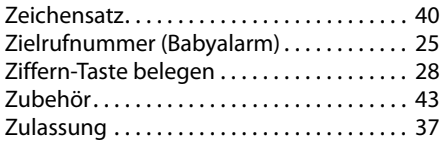